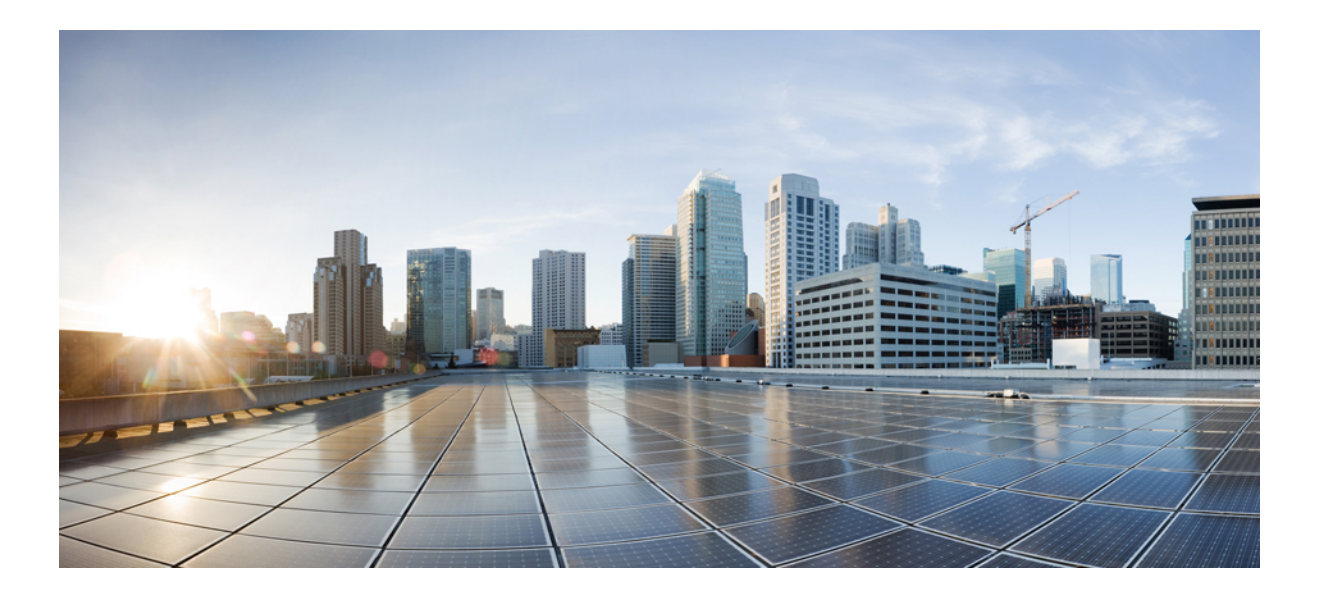

### **IPv6** ネットワーク管理コンフィギュレーションガイド、**Cisco IOS XE Release 3S**(**Cisco ASR 1000**)

初版:2012 年 10 月 09 日 最終更新:2012 年 10 月 09 日

シスコシステムズ合同会社 〒107-6227 東京都港区赤坂9-7-1 ミッドタウン・タワー http://www.cisco.com/jp お問い合わせ先:シスコ コンタクトセンター 0120-092-255 (フリーコール、携帯・PHS含む) 電話受付時間:平日 10:00~12:00、13:00~17:00 http://www.cisco.com/jp/go/contactcenter/

【注意】シスコ製品をご使用になる前に、安全上の注意( **www.cisco.com/jp/go/safety\_warning/** ) をご確認ください。本書は、米国シスコ発行ドキュメントの参考和訳です。リンク情報につきま しては、日本語版掲載時点で、英語版にアップデートがあり、リンク先のページが移動**/**変更され ている場合がありますことをご了承ください。あくまでも参考和訳となりますので、正式な内容 については米国サイトのドキュメントを参照ください。また、契約等の記述については、弊社販 売パートナー、または、弊社担当者にご確認ください。

このマニュアルに記載されている仕様および製品に関する情報は、予告なしに変更されることがあります。 このマニュアルに記載されている表現、情報、および推奨 事項は、すべて正確であると考えていますが、明示的であれ黙示的であれ、一切の保証の責任を負わないものとします。 このマニュアルに記載されている製品の使用 は、すべてユーザ側の責任になります。

対象製品のソフトウェア ライセンスおよび限定保証は、製品に添付された『Information Packet』に記載されています。 添付されていない場合には、代理店にご連絡く ださい。

The Cisco implementation of TCP header compression is an adaptation of a program developed by the University of California, Berkeley (UCB) as part of UCB's public domain version of the UNIX operating system. All rights reserved. Copyright © 1981, Regents of the University of California.

ここに記載されている他のいかなる保証にもよらず、各社のすべてのマニュアルおよびソフトウェアは、障害も含めて「現状のまま」として提供されます。 シスコお よびこれら各社は、商品性の保証、特定目的への準拠の保証、および権利を侵害しないことに関する保証、あるいは取引過程、使用、取引慣行によって発生する保証 をはじめとする、明示されたまたは黙示された一切の保証の責任を負わないものとします。

いかなる場合においても、シスコおよびその供給者は、このマニュアルの使用または使用できないことによって発生する利益の損失やデータの損傷をはじめとする、 間接的、派生的、偶発的、あるいは特殊な損害について、あらゆる可能性がシスコまたはその供給者に知らされていても、それらに対する責任を一切負わないものと します。

Cisco and the Cisco logo are trademarks or registered trademarks of Cisco and/or its affiliates in the U.S. and other countries. To view a list of Cisco trademarks, go to this URL: [http://](http://www.cisco.com/go/trademarks) [www.cisco.com/go/trademarks](http://www.cisco.com/go/trademarks). Third-party trademarks mentioned are the property of their respective owners. The use of the word partner does not imply a partnership relationship between Cisco and any other company. (1110R)

このマニュアルで使用しているIPアドレスは、実際のアドレスを示すものではありません。マニュアル内の例、コマンド出力、および図は、説明のみを目的として使 用されています。 説明の中に実際のアドレスが使用されていたとしても、それは意図的なものではなく、偶然の一致によるものです。

© 2013 Cisco Systems, Inc. All rights reserved.

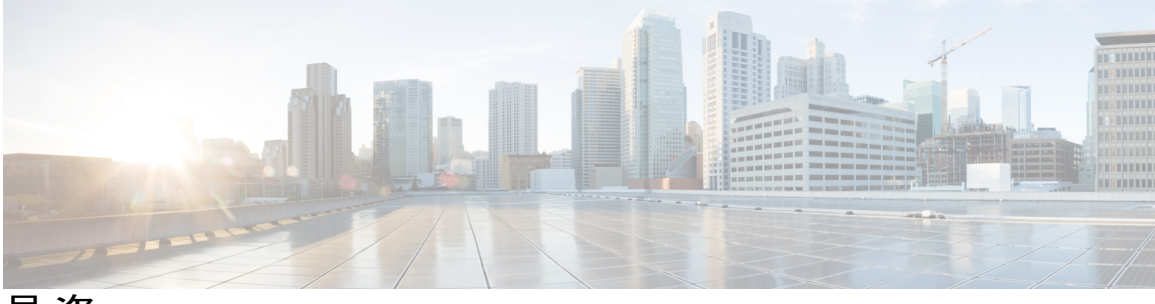

目次

**IPv6** [を介した](#page-6-0) **Telnet** アクセス **1**

[機能情報の確認](#page-6-1) **1**

IPv6 を介した Telnet [アクセスの前提条件](#page-6-2) **1**

IPv6 を介した Telnet [アクセスに関する情報](#page-7-0) **2**

IPv6 [を介した](#page-7-1) Telnet アクセス **2**

IPv6 を介した Telnet [アクセスをイネーブルにする方法](#page-7-2) **2**

IPv6 デバイスへの Telnet [アクセスのイネーブル化と](#page-7-3) Telnet セッションの確立 **2**

IPv6 を介した Telnet [アクセスの設定例](#page-9-0) **4**

例:IPv6 デバイスへの Telnet [アクセスのイネーブル化](#page-9-1) **4**

IPv6 のソース [ガードおよびプレフィックス](#page-10-0) ガードのその他の関連資料 **5**

IPv6 を介した Telnet [アクセスの機能情報](#page-11-0) **6**

#### **IPv6** の **TFTP** [サポート](#page-14-0) **9**

[機能情報の確認](#page-14-1) **9**

IPv6 の TFTP [サポートに関する情報](#page-14-2) **9**

TFTP IPv6 [サポート](#page-14-3) **9**

IPv6 での TFTP [ファイルのダウンロード](#page-15-0) **10**

[その他の関連資料](#page-15-1) **10**

TFTP に対する IPv6 [サポートに関する機能情報](#page-16-0) **11**

#### **IPv6** を介した **SSH** [のサポート](#page-18-0) **13**

[機能情報の確認](#page-18-1) **13**

IPv6 を介した SSH [のサポートの前提条件](#page-19-0) **14**

IPv6 を介した SSH [のサポートに関する情報](#page-19-1) **14**

IPv6 [トランスポートを介した](#page-19-2) SSH **14**

IPv6 を介した SSH [のサポートをイネーブルにする方法](#page-19-3) **14**

IPv6 デバイスでの SSH [のイネーブル化](#page-19-4) **14**

IPv6 を介した SSH [のサポートの設定例](#page-21-0) **16**

例:IPv6 デバイスでの SSH [のイネーブル化](#page-21-1) **16**

```
その他の関連資料 16
```
IPv6 を介した SSH [のサポートに関する機能情報](#page-22-0) **17**

#### **[SNMP](#page-24-0) over IPv6 19**

[機能情報の確認](#page-24-1) **19**

SNMP over IPv6 [に関する情報](#page-25-0) **20**

IPv6 [トランスポートを介した](#page-25-1) SNMP **20**

#### SNMP over IPv6 [の設定方法](#page-25-2) **20**

IPv6 を介した SNMP [通知サーバの設定](#page-25-3) **20**

#### SNMP over IPv6 [の設定例](#page-28-0) **23**

例:IPv6 を介した SNMP [通知サーバの設定](#page-28-1) **23**

[その他の関連資料](#page-29-0) **24**

SNMP over IPv6 [に関する機能情報](#page-30-0) **25**

#### **[IPv6](#page-32-0) MIB 27**

[機能情報の確認](#page-32-1) **27**

IPv6 MIB [について](#page-32-2) **27**

[Cisco](#page-32-3) IPv6 MIB **27**

IPv6 [でサポートされる](#page-33-0) MIB **28**

[その他の関連資料](#page-33-1) **28**

IPv6 MIB [に関する機能情報](#page-35-0) **30**

#### **IPv6** [組み込み管理コンポーネント](#page-36-0) **31**

[機能情報の確認](#page-36-1) **31**

IPv6 [組み込み管理コンポーネントに関する情報](#page-37-0) **32**

[Syslog](#page-37-1) **32**

[設定ロガー](#page-37-2) **32**

[TCL](#page-37-3) **32**

#### [NETCONF](#page-37-4) **32**

[Service-Oriented](#page-37-5) Access Protocol(SOAP)メッセージ フォーマット **32**

IPv6 [組み込み管理コンポーネントの設定方法](#page-38-0) **33**

IPv6 [を介した](#page-38-1) Syslog の設定 **33**

IPv6 [組み込み管理コンポーネントの設定例](#page-39-0) **34**

例:IPv6 [を介した](#page-39-1) Syslog の設定 **34**

IPv6 [組み込み管理コンポーネントに関するその他の関連資料](#page-39-2) **34**

IPv6 [組み込み管理コンポーネントに関する機能情報](#page-40-0) **35**

 $\blacksquare$ 

```
IPv6 CNS エージェント 39
```
[機能情報の確認](#page-44-1) **39**

IPv6 CNS [エージェントに関する情報](#page-44-2) **39**

CNS [エージェント](#page-44-3) **39**

CNS [設定エージェント](#page-45-0) **40**

CNS イベント [エージェント](#page-45-1) **40**

CNS EXEC [エージェント](#page-45-2) **40**

CNS イメージ [エージェント](#page-45-3) **40**

[その他の関連資料](#page-46-0) **41**

IPv6 CNS [エージェントに関する機能情報](#page-47-0) **42**

#### **[IPv6](#page-50-0)** 用 **IP SLA 45**

[機能情報の確認](#page-50-1) **45**

IPv6 用 IP SLA [に関する情報](#page-50-2) **45**

シスコ IPv6 [組み込み管理コンポーネント](#page-50-3) **45**

[IPv6](#page-51-0) 用 IP SLA **46**

[その他の関連資料](#page-51-1) **46**

IPv6 用 IP SLA [に関する機能情報](#page-52-0) **47**

### **IPv6 [RFCs](#page-54-0) 49**

 $\overline{\phantom{a}}$ 

<span id="page-6-0"></span>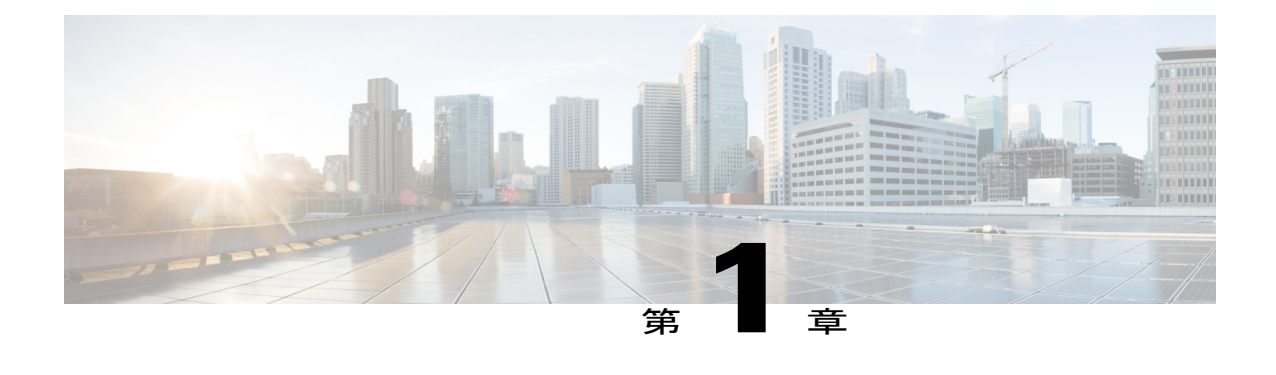

# **IPv6** を介した **Telnet** アクセス

シスコ ソフトウェアの Telnet クライアントとサーバでは、IPv6 接続がサポートされています。

- [機能情報の確認](#page-6-1), 1 ページ
- IPv6 を介した Telnet [アクセスの前提条件](#page-6-2), 1 ページ
- IPv6 を介した Telnet [アクセスに関する情報](#page-7-0), 2 ページ
- IPv6 を介した Telnet [アクセスをイネーブルにする方法](#page-7-2), 2 ページ
- IPv6 を介した Telnet [アクセスの設定例](#page-9-0), 4 ページ
- IPv6 のソース [ガードおよびプレフィックス](#page-10-0) ガードのその他の関連資料, 5 ページ
- IPv6 を介した Telnet [アクセスの機能情報](#page-11-0), 6 ページ

## <span id="page-6-1"></span>機能情報の確認

ご使用のソフトウェア リリースでは、このモジュールで説明されるすべての機能がサポートされ ているとは限りません。 最新の警告および機能情報については、『Bug [Search](http://www.cisco.com/cisco/psn/bssprt/bss) Tool』およびご使 用のプラットフォームとソフトウェアリリースに対応したリリースノートを参照してください。 このモジュールに記載されている機能の詳細を検索し、各機能がサポートされているリリースの リストを確認する場合は、このモジュールの最後にある機能情報の表を参照してください。 プラットフォームのサポートおよびシスコソフトウェアイメージのサポートに関する情報を検索 するには、Cisco Feature Navigator を使用します。 Cisco Feature Navigator にアクセスするには、 [www.cisco.com/go/cfn](http://www.cisco.com/go/cfn) に移動します。 Cisco.com のアカウントは必要ありません。

# <span id="page-6-2"></span>**IPv6** を介した **Telnet** アクセスの前提条件

デバイスへの IPv6 を介した Telnet アクセスをイネーブルにするには、vty インターフェイスとパ スワードを作成する必要があります。

## <span id="page-7-0"></span>**IPv6** を介した **Telnet** アクセスに関する情報

### <span id="page-7-1"></span>**IPv6** を介した **Telnet** アクセス

シスコ ソフトウェアの Telnet クライアントとサーバでは、IPv6 接続がサポートされています。 IPv6 Telnet クライアントを使用してデバイスへの Telnet セッションを直接確立するか、またはデ バイスから IPv6 Telnet 接続を開始できます。 IPv6 デバイスへの Telnet アクセスをイネーブルにす るには、vty インターフェイスとパスワードを作成する必要があります。

# <span id="page-7-3"></span><span id="page-7-2"></span>**IPv6** を介した **Telnet** アクセスをイネーブルにする方法

## **IPv6** デバイスへの **Telnet** アクセスのイネーブル化と **Telnet** セッション の確立

### 手順の概要

- **1. enable**
- **2. configure terminal**
- **3. ipv6 host** *name* [*port*] *ipv6-address*
- **4. line** [**aux** | **console** | **tty** | **vty**] *line-number* [*ending-line-number*]
- **5. password** *password*
- **6. login** [**local** | **tacacs**]
- **7. ipv6 access-class** *ipv6-access-list-name* [**in** | **out**]
- **8. telnet** *host* [*port*] [*keyword*]

#### 手順の詳細

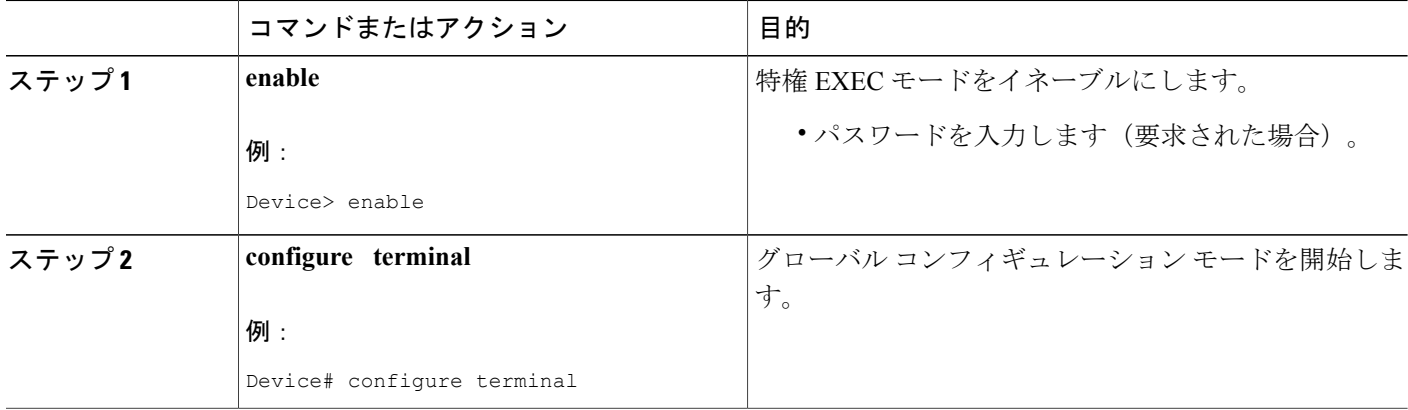

 $\mathbf{I}$ 

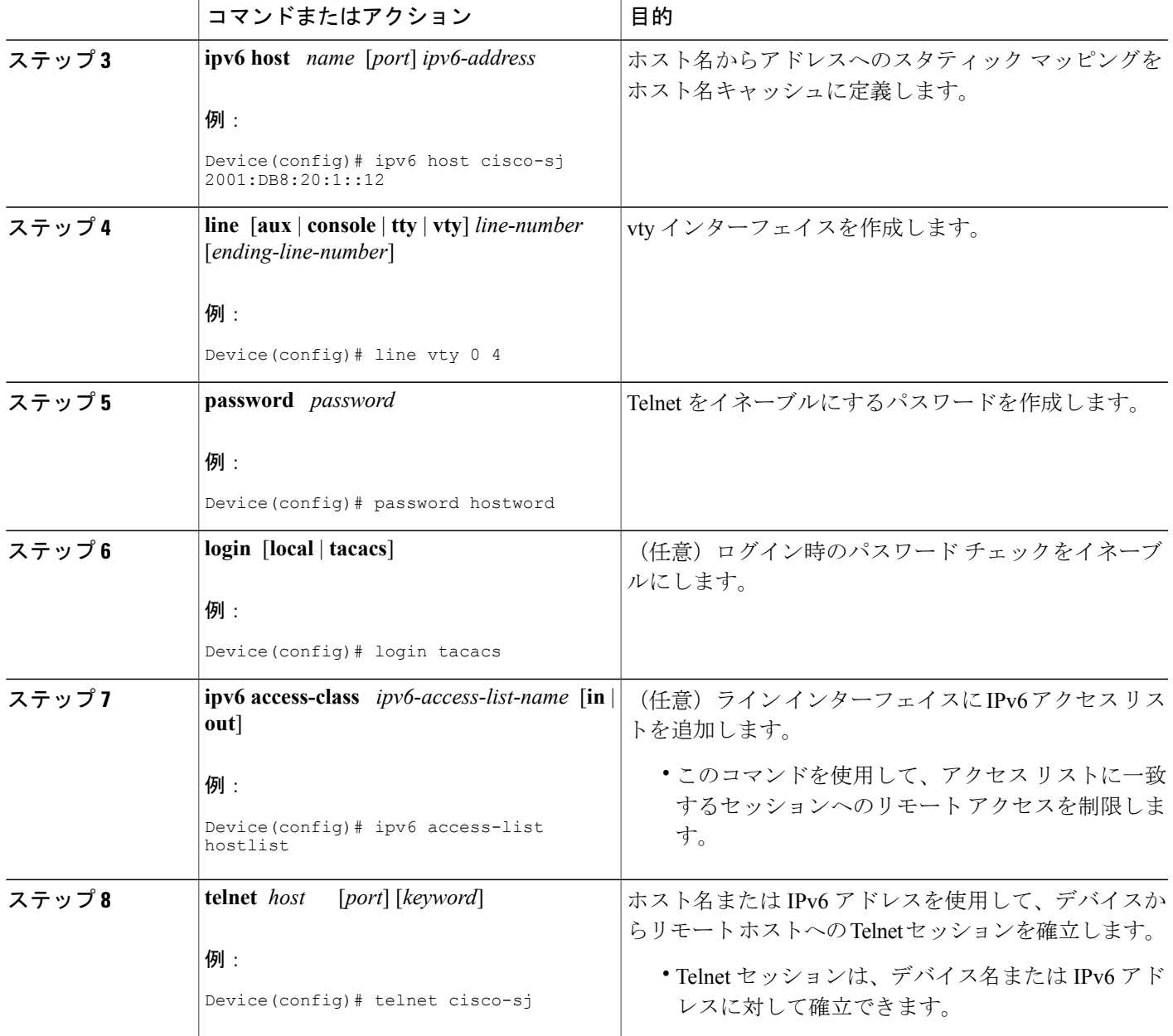

### <span id="page-9-0"></span>**IPv6** を介した **Telnet** アクセスの設定例

### <span id="page-9-1"></span>例:**IPv6** デバイスへの **Telnet** アクセスのイネーブル化

次に、Telnet をイネーブルにし、IPv6 デバイスとの間のセッションを開始する例を示します。 次 の例では、IPv6 アドレスは 2001:DB8:20:1::12、ホスト名は as cisco-sj に指定されています。 この 情報を確認するために、**show host** コマンドが使用されています。

```
Device# configure terminal
Device(config)# ipv6 host cisco-sj 2001:DB8:20:1::12
Device(config)# end
Device# show host
Default domain is not set
Name/address lookup uses static mappings
Codes:UN - unknown, EX - expired, OK - OK, ?? - revalidate
     temp - temporary, perm - permanent
     NA - Not Applicable None - Not defined
Host Port Flags Age Type Address(es)
cisco-sj None (perm, OK) 0 IPv6 2001:DB8:20:1::12
デバイスへのTelnetアクセスをイネーブルにするには、vtyインターフェイスとパスワードを作成
します。
Device(config)# line vty 0 4
password lab
login
Telnet を使用してデバイスにアクセスするには、パスワードを入力する必要があります。
Device# telnet cisco-sj
Trying cisco-sj (2001:DB8:20:1::12)... Open
User Access Verification
Password:
cisco-sj
.
.
.
verification
telnet コマンドを使用する必要はありません。 次の例に示すように、ホスト名またはアドレスを
指定するだけで十分です。
Device# cisco-sj
または
Device# 2001:DB8:20:1::12
接続先デバイス上の IPv6 接続ユーザ(回線 130)を表示するには、show users コマンドを使用し
ます。
Device# show users
   Line User Host(s) Idle Location<br>0 con 0 idle 00:00:00
* 0 con 0 idle 00:00:00<br>
130 vty 0 idle 00:00:22
130 vty 0 idle 00:00:22 8800::3
```
表示されるアドレスは、接続元のIPv6アドレスです。ドメインネームサーバ (DNS) またはロー カルのホスト キャッシュで接続元のホスト名が既知の場合は、代わりにホスト名が表示されま す。

Device# **show users** Line User Host(s) Idle Location<br>0 con 0 idle 00:00:00 \* 0 con 0 idle 00:00:00<br>130 vtv 0 idle 00:02:47 130 vty 0 idle 00:02:47 cisco-sj 接続デバイスのユーザが ^6x とのセッションを一時停止して **show sessions** コマンドを入力する と、IPv6 接続が表示されます。

Device# **show sessions** Conn Host Address Byte Idle Conn Name<br>
\* 1 cisco-sj 2001:DB8:20:1::12 0 0 cisco-sj \* 1 cisco-sj 2001:DB8:20:1::12 Conn Name フィールドには、宛先のホスト名(既知の場合だけ)が表示されます。 ホスト名が不 明な場合、出力は次のようになります。

#### Device# **show sessions** Conn Host Address Byte Idle Conn Name 1 2001:DB8:20:1::12 2001:DB8:20:1::12

# <span id="page-10-0"></span>**IPv6** のソースガードおよびプレフィックスガードのその 他の関連資料

#### 関連資料

 $\blacksquare$ 

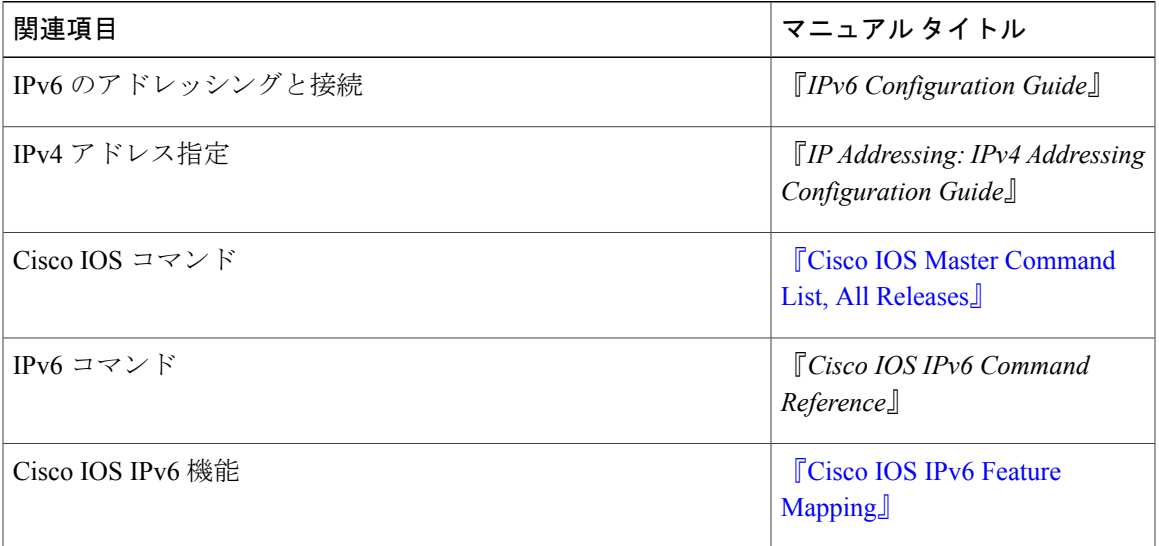

#### 標準および **RFC**

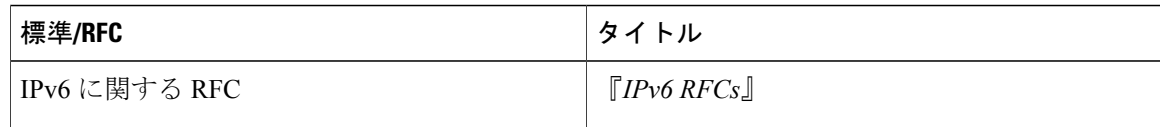

#### シスコのテクニカル サポート

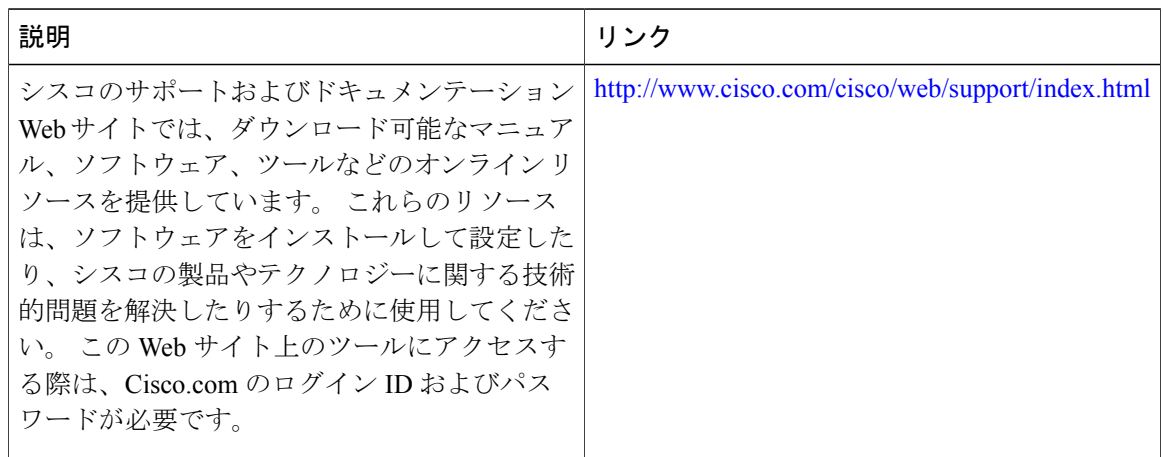

### <span id="page-11-0"></span>**IPv6** を介した **Telnet** アクセスの機能情報

次の表に、このモジュールで説明した機能に関するリリース情報を示します。 この表は、ソフト ウェア リリース トレインで各機能のサポートが導入されたときのソフトウェア リリースだけを 示しています。その機能は、特に断りがない限り、それ以降の一連のソフトウェアリリースでも サポートされます。

プラットフォームのサポートおよびシスコソフトウェアイメージのサポートに関する情報を検索 するには、Cisco Feature Navigator を使用します。 Cisco Feature Navigator にアクセスするには、 [www.cisco.com/go/cfn](http://www.cisco.com/go/cfn) に移動します。 Cisco.com のアカウントは必要ありません。

 $\mathbf{I}$ 

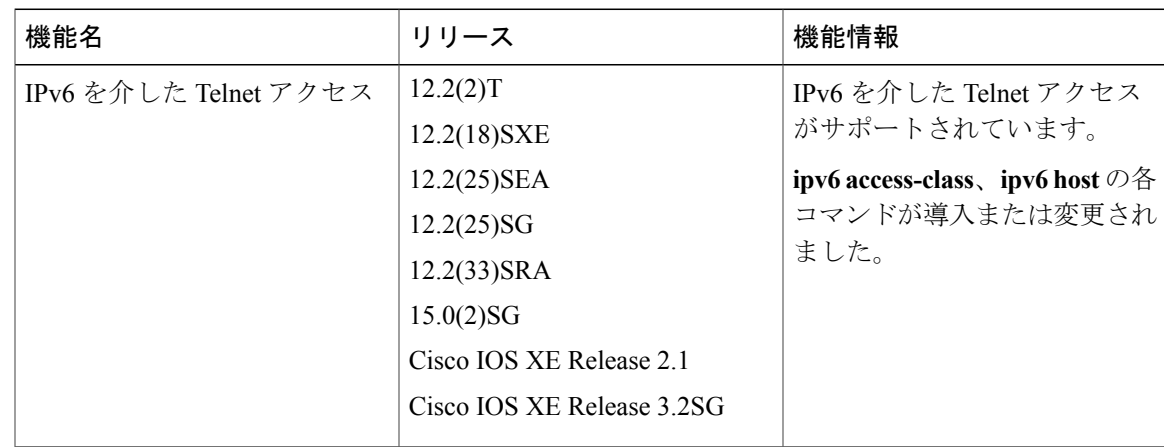

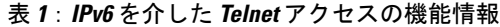

<span id="page-14-0"></span>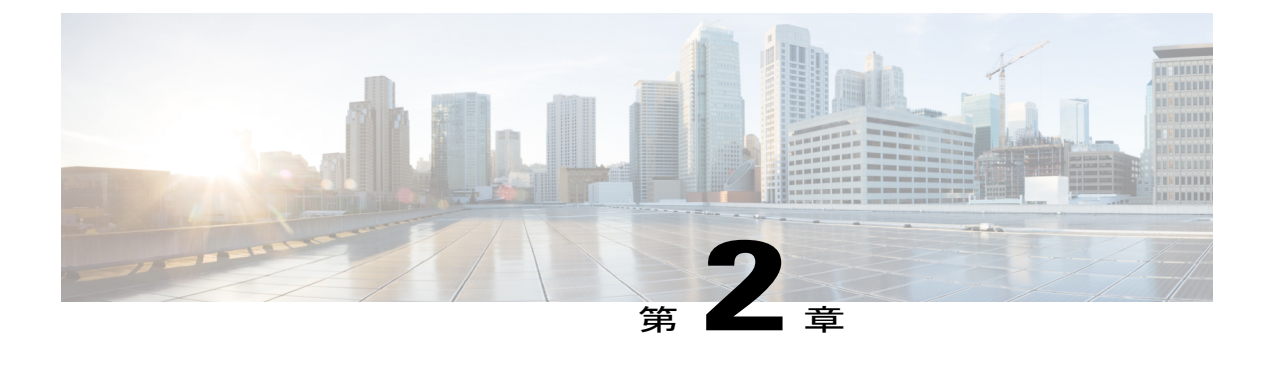

# **IPv6** の **TFTP** サポート

TFTP は、IPv4 または IPv6 を介した UDP をトランスポート プロトコルとして使用し、IPv4 およ び IPv6 ネットワーク層を介して機能することができます。

- [機能情報の確認](#page-14-1), 9 ページ
- IPv6 の TFTP [サポートに関する情報](#page-14-2), 9 ページ
- [その他の関連資料](#page-15-1), 10 ページ
- TFTP に対する IPv6 [サポートに関する機能情報](#page-16-0), 11 ページ

### <span id="page-14-1"></span>機能情報の確認

ご使用のソフトウェア リリースでは、このモジュールで説明されるすべての機能がサポートされ ているとは限りません。 最新の警告および機能情報については、『Bug [Search](http://www.cisco.com/cisco/psn/bssprt/bss) Tool』およびご使 用のプラットフォームとソフトウェアリリースに対応したリリースノートを参照してください。 このモジュールに記載されている機能の詳細を検索し、各機能がサポートされているリリースの リストを確認する場合は、このモジュールの最後にある機能情報の表を参照してください。

プラットフォームのサポートおよびシスコソフトウェアイメージのサポートに関する情報を検索 するには、Cisco Feature Navigator を使用します。 Cisco Feature Navigator にアクセスするには、 [www.cisco.com/go/cfn](http://www.cisco.com/go/cfn) に移動します。 Cisco.com のアカウントは必要ありません。

## <span id="page-14-3"></span><span id="page-14-2"></span>**IPv6** の **TFTP** サポートに関する情報

### **TFTP IPv6** サポート

TFTPは可能な限り最小の機能セットを使用して、あるホストから別のホストにネットワークを介 してファイルを転送するように設計されています。 TFTP は、サーバとの間でファイルをコピー するようにクライアントが要求できるクライアント/サーバ モデルを使用します。 TFTP は、IPv4 または IPv6 を介した UDP をトランスポート プロトコルとして使用し、IPv4 および IPv6 ネット ワーク層を介して機能することができます。

### <span id="page-15-0"></span>**IPv6** での **TFTP** ファイルのダウンロード

IPv6 は、**copy** コマンドを使用した TFTP によるファイルのダウンロードとアップロードをサポー トします。 次に示すように、**copy** コマンドは、引数として宛先の IPv6 アドレスまたは IPv6 ホス ト名を受け入れ、デバイスの実行コンフィギュレーションを IPv6 TFTP サーバに保存します。

Device# **copy running-config tftp://[3ffe:xxxx:c18:1:290:27ff:fe3a:9e9a]/running-config**

# <span id="page-15-1"></span>その他の関連資料

#### 関連資料

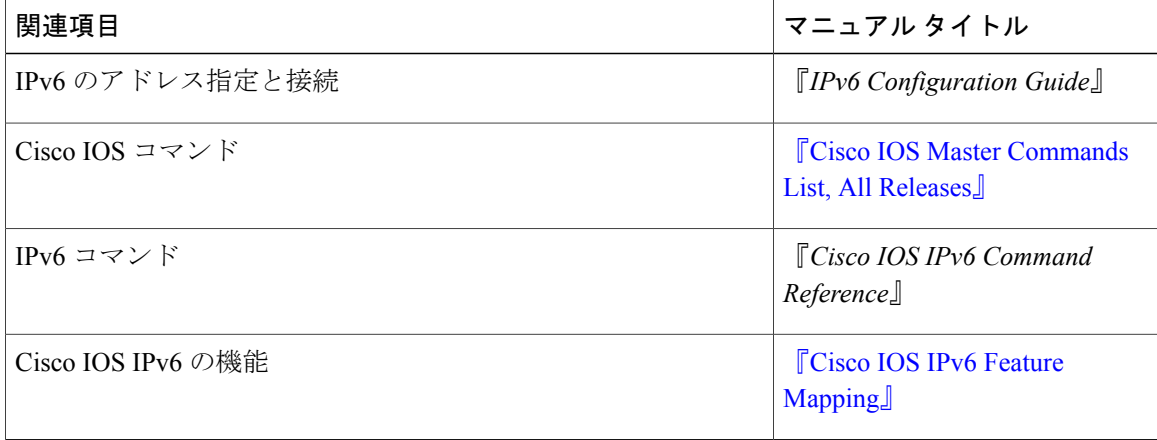

#### 標準および **RFC**

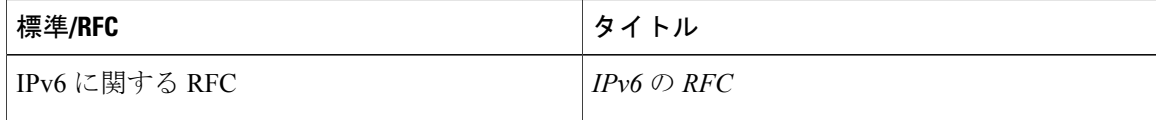

П

**MIB**

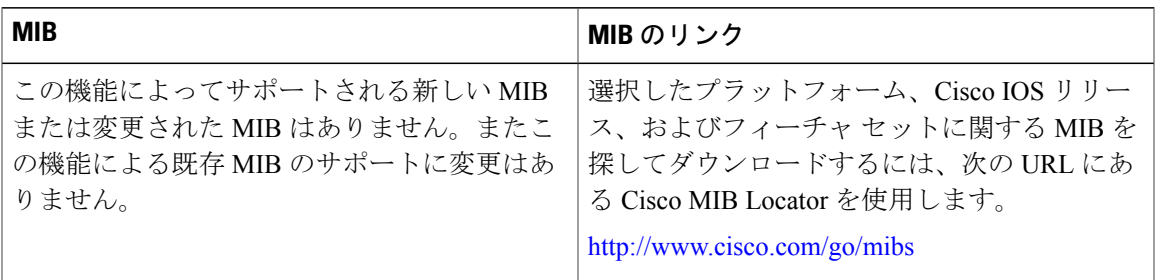

#### シスコのテクニカル サポート

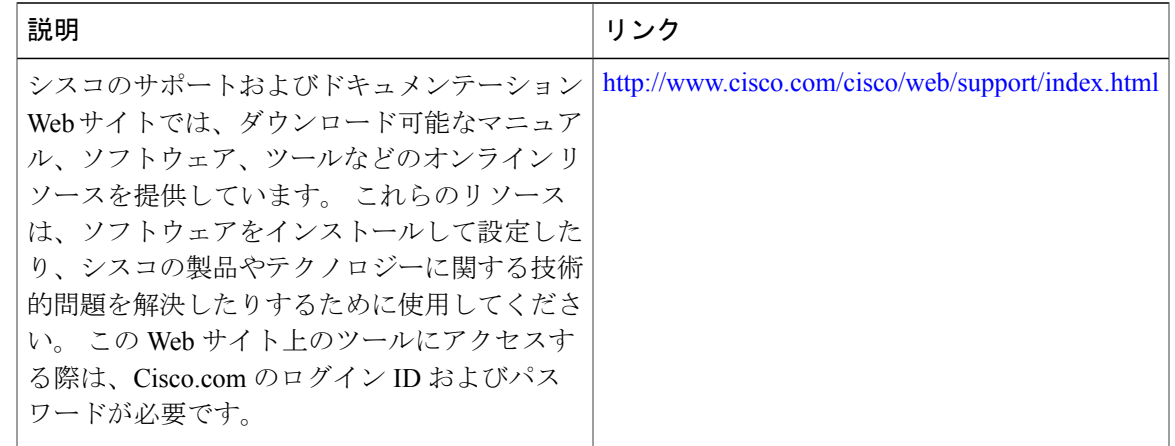

## <span id="page-16-0"></span>**TFTP** に対する **IPv6** サポートに関する機能情報

次の表に、このモジュールで説明した機能に関するリリース情報を示します。 この表は、ソフト ウェア リリース トレインで各機能のサポートが導入されたときのソフトウェア リリースだけを 示しています。その機能は、特に断りがない限り、それ以降の一連のソフトウェアリリースでも サポートされます。

プラットフォームのサポートおよびシスコソフトウェアイメージのサポートに関する情報を検索 するには、Cisco Feature Navigator を使用します。 Cisco Feature Navigator にアクセスするには、 [www.cisco.com/go/cfn](http://www.cisco.com/go/cfn) に移動します。 Cisco.com のアカウントは必要ありません。

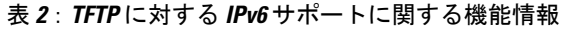

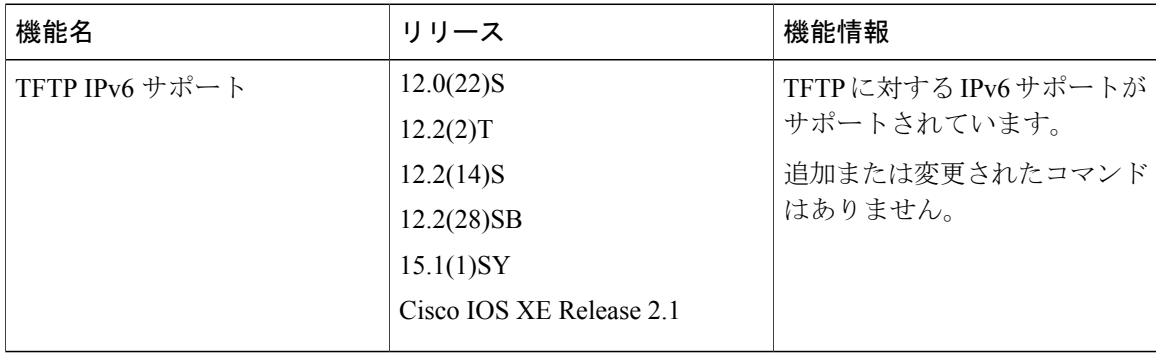

<span id="page-18-0"></span>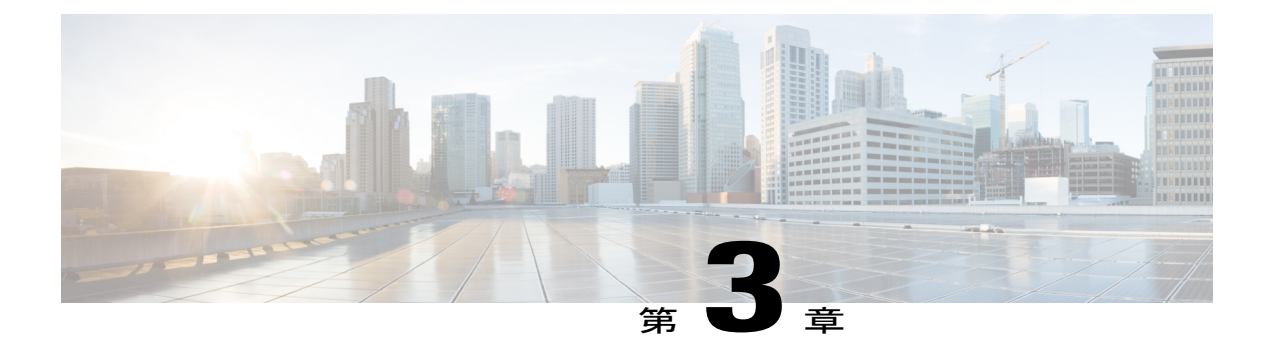

# **IPv6** を介した **SSH** のサポート

セキュア シェル(SSH)により IPv6 アドレスがサポートされるため、シスコ デバイスは IPv6 ト ランスポートを介してリモート IPv6 ノードとのセキュアな暗号化された接続を受け入れたり、 確立したりできます。

- [機能情報の確認](#page-18-1), 13 ページ
- IPv6 を介した SSH [のサポートの前提条件](#page-19-0), 14 ページ
- IPv6 を介した SSH [のサポートに関する情報](#page-19-1), 14 ページ
- IPv6 を介した SSH [のサポートをイネーブルにする方法](#page-19-3), 14 ページ
- IPv6 を介した SSH [のサポートの設定例](#page-21-0), 16 ページ
- [その他の関連資料](#page-21-2), 16 ページ
- IPv6 を介した SSH [のサポートに関する機能情報](#page-22-0), 17 ページ

## <span id="page-18-1"></span>機能情報の確認

ご使用のソフトウェア リリースでは、このモジュールで説明されるすべての機能がサポートされ ているとは限りません。 最新の警告および機能情報については、『Bug [Search](http://www.cisco.com/cisco/psn/bssprt/bss) Tool』およびご使 用のプラットフォームとソフトウェアリリースに対応したリリースノートを参照してください。 このモジュールに記載されている機能の詳細を検索し、各機能がサポートされているリリースの リストを確認する場合は、このモジュールの最後にある機能情報の表を参照してください。

プラットフォームのサポートおよびシスコソフトウェアイメージのサポートに関する情報を検索 するには、Cisco Feature Navigator を使用します。 Cisco Feature Navigator にアクセスするには、 [www.cisco.com/go/cfn](http://www.cisco.com/go/cfn) に移動します。 Cisco.com のアカウントは必要ありません。

## <span id="page-19-0"></span>**IPv6** を介した **SSH** のサポートの前提条件

- IPSec (Data Encryption Standard (DES) または 3DES) 暗号化ソフトウェア イメージがデバ イスにロードされている。 SSH サーバおよび SSH クライアントに対する IPv6 トランスポー トには、IPSec 暗号化ソフトウェア イメージが必要です。
- ホスト名およびホスト ドメインがデバイスに設定されている。
- SSH を自動的にイネーブルにする Rivest、Shamir、および Adelman(RSA)キー ペアがデバ イスに生成されている。
- ローカルまたはリモートアクセスのユーザ認証のメカニズムがデバイスで設定されている。
- SSHクライアントを認証するために、IPv4トランスポートを介したTACACS+またはRADIUS を設定し、IPv6 トランスポートを介して SSH サーバに接続している。

IPv4 トランスポートを介した SSH の基本的な制限は IPv6 トランスポートを介した SSH に適用さ れます。ローカルに保存されたユーザ名とパスワードの使用はIPv6トランスポートを介したSSH でサポートされている唯一のユーザ認証メカニズムです。 TACACS+ および RADIUS ユーザ認証 メカニズムは IPv6 トランスポートを介した SSH ではサポートされていません。

## <span id="page-19-2"></span><span id="page-19-1"></span>**IPv6** を介した **SSH** のサポートに関する情報

### **IPv6** トランスポートを介した **SSH**

IPv6におけるセキュアシェル(SSH)は、IPv4におけるSSHと同じように機能し、同じ利点があ ります。SSHサーバ機能により、SSHクライアントはシスコデバイスにセキュアな暗号化された 接続を確立できます。また、SSHクライアント機能により、シスコデバイスは他のシスコデバイ スや SSH サーバを実行するその他のデバイスへのセキュアな暗号化された接続を確立できます。 SSH への IPv6 の機能拡張により、IPv6 アドレスがサポートされるため、シスコ デバイスは IPv6 トランスポートを介してリモートIPv6ノードとのセキュアな暗号化された接続を受け入れたり、 確立したりできます。

## <span id="page-19-4"></span><span id="page-19-3"></span>**IPv6** を介した **SSH** のサポートをイネーブルにする方法

### **IPv6** デバイスでの **SSH** のイネーブル化

このタスクはオプションです。 SSH パラメータを設定していない場合、デフォルト値が使用され ます。

### 手順の概要

- **1. enable**
- **2. configure terminal**
- **3. ip ssh** [**timeout** *seconds* | **authentication-retries** *integer*]
- **4. exit**
- **5. ssh** [ **-v** { **1** | **2** } | **c** { **3des** | **aes128-cbc** | **aes192-cbc** | **aes256-cbc** } | **-l** *userid* | **-l** *userid:vrfname number ip-address ip-address* | **-l** *userid:rotary number ip-address* | **-m** {**hmac-md5** |**hmac-md5-96** |**hmac-sha1** | **hmac-sha1-96** } | **-o numberofpasswordprompts** *n* | **-p** *port-num*] { **ip-addr** | **hostname**} [ **command** | **-vrf**]

### 手順の詳細

 $\mathbf I$ 

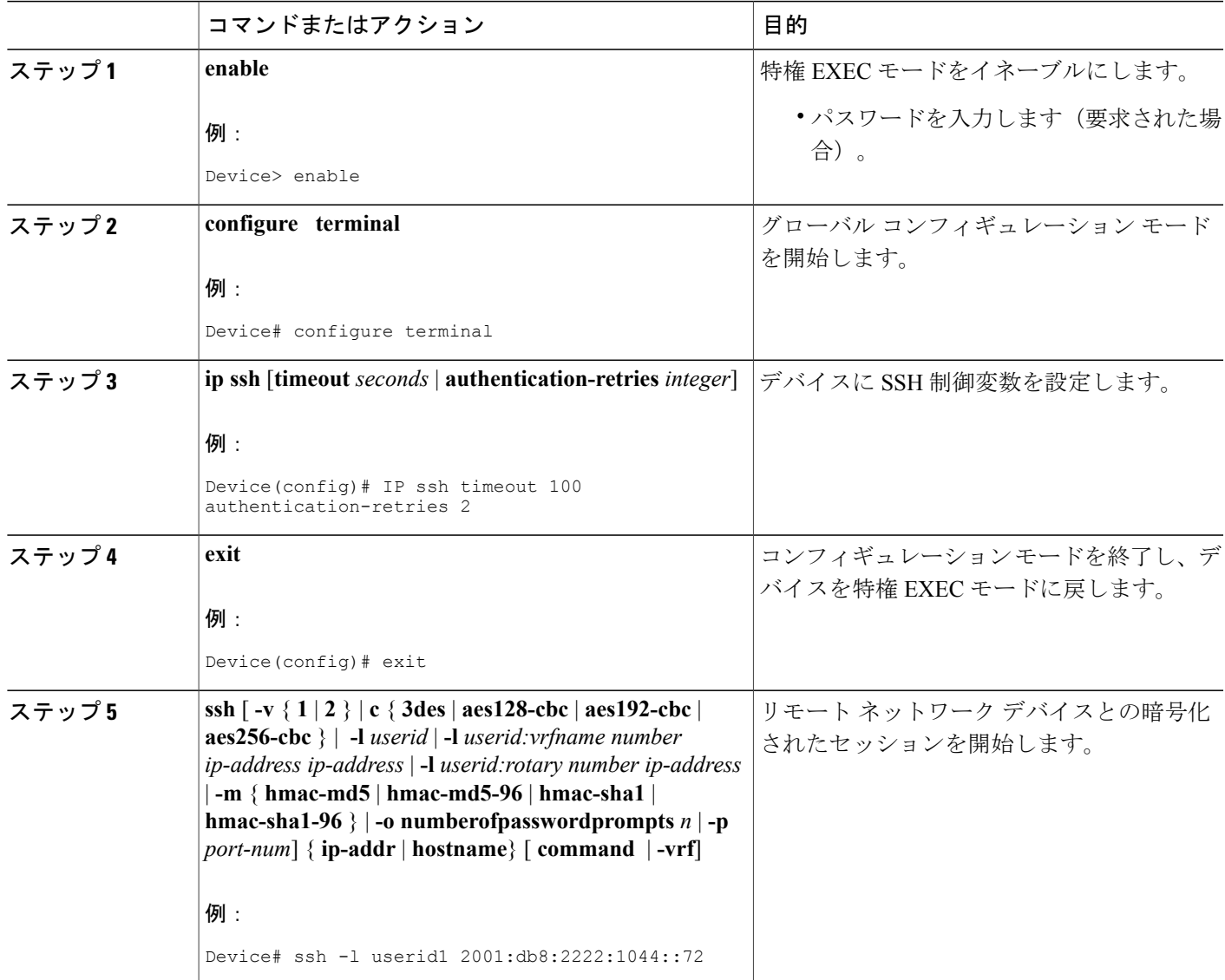

# <span id="page-21-0"></span>**IPv6** を介した **SSH** のサポートの設定例

### <span id="page-21-1"></span>例:**IPv6** デバイスでの **SSH** のイネーブル化

Device# **configure terminal** Device(config)# **ip ssh** Device(config)# **exit** Device(config)# **ssh -l userid1 2001:db8:2222:1044::72**

# <span id="page-21-2"></span>その他の関連資料

### 関連資料

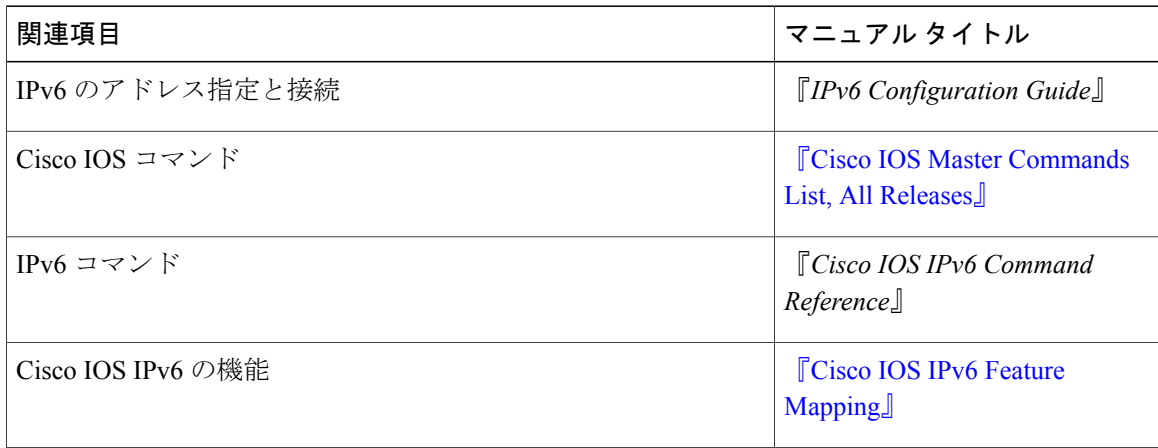

### 標準および **RFC**

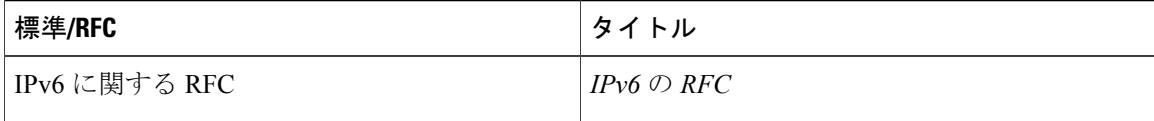

 $\blacksquare$ 

**MIB**

| <b>MIB</b>                                                                            | MIB のリンク                                                                                                    |
|---------------------------------------------------------------------------------------|----------------------------------------------------------------------------------------------------|
| この機能によってサポートされる新しい MIB<br>または変更された MIB はありません。またこ<br>の機能による既存 MIB のサポートに変更はあ<br>りません。 | 選択したプラットフォーム、Cisco IOS リリー<br>ス、およびフィーチャ セットに関する MIBを<br>探してダウンロードするには、次の URL にあ<br>る Cisco MIB Locator を使用します。<br>http://www.cisco.com/go/mibs |

シスコのテクニカル サポート

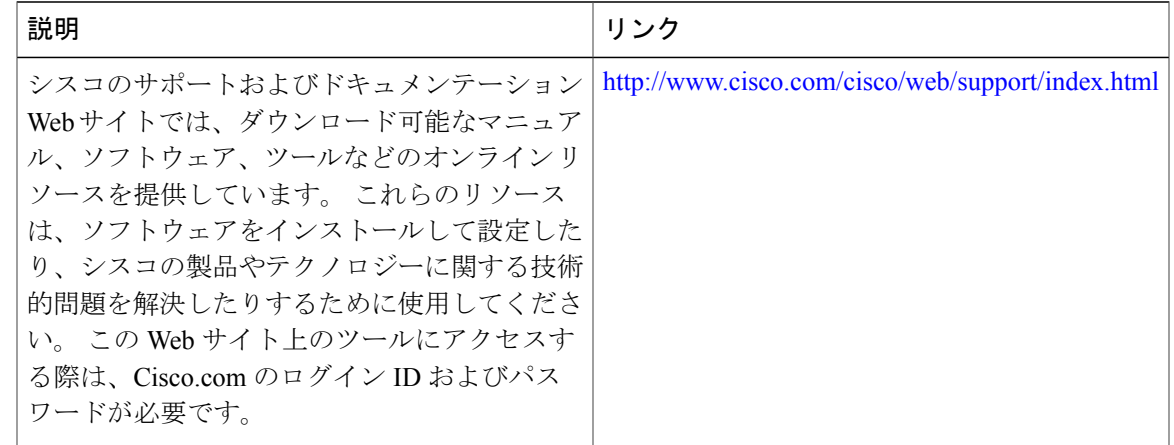

## <span id="page-22-0"></span>**IPv6** を介した **SSH** のサポートに関する機能情報

次の表に、このモジュールで説明した機能に関するリリース情報を示します。 この表は、ソフト ウェア リリース トレインで各機能のサポートが導入されたときのソフトウェア リリースだけを 示しています。その機能は、特に断りがない限り、それ以降の一連のソフトウェアリリースでも サポートされます。

プラットフォームのサポートおよびシスコソフトウェアイメージのサポートに関する情報を検索 するには、Cisco Feature Navigator を使用します。 Cisco Feature Navigator にアクセスするには、 [www.cisco.com/go/cfn](http://www.cisco.com/go/cfn) に移動します。 Cisco.com のアカウントは必要ありません。

T

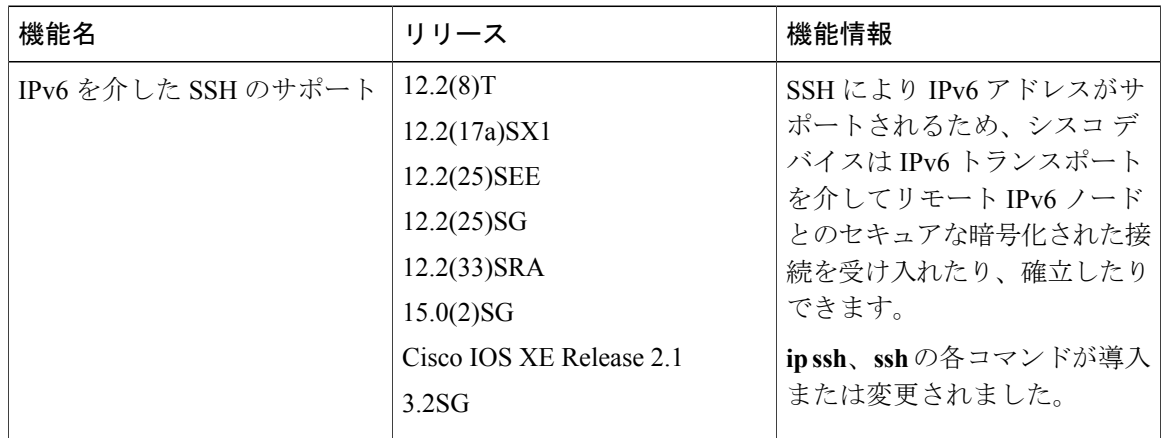

#### 表 **3**:**IPv6** を介した **SSH** のサポートに関する機能情報

<span id="page-24-0"></span>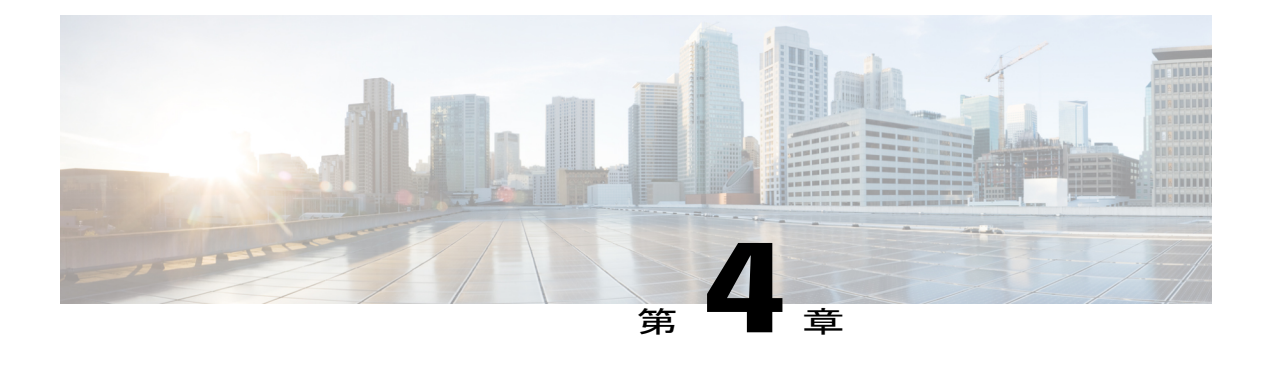

## **SNMP over IPv6**

IPv6 ホストが SNMP クエリーを実行したり、IPv6 を実行しているデバイスから SNMP 通知を受 信したりできるように、IPv6トランスポートを介した簡易ネットワーク管理プロトコル(SNMP) を設定できます。

- [機能情報の確認](#page-24-1), 19 ページ
- SNMP over IPv6 [に関する情報](#page-25-0), 20 ページ
- SNMP over IPv6 [の設定方法](#page-25-2), 20 ページ
- SNMP over IPv6 [の設定例](#page-28-0), 23 ページ
- [その他の関連資料](#page-29-0), 24 ページ
- SNMP over IPv6 [に関する機能情報](#page-30-0), 25 ページ

## <span id="page-24-1"></span>機能情報の確認

ご使用のソフトウェア リリースでは、このモジュールで説明されるすべての機能がサポートされ ているとは限りません。 最新の警告および機能情報については、『Bug [Search](http://www.cisco.com/cisco/psn/bssprt/bss) Tool』およびご使 用のプラットフォームとソフトウェアリリースに対応したリリースノートを参照してください。 このモジュールに記載されている機能の詳細を検索し、各機能がサポートされているリリースの リストを確認する場合は、このモジュールの最後にある機能情報の表を参照してください。

プラットフォームのサポートおよびシスコソフトウェアイメージのサポートに関する情報を検索 するには、Cisco Feature Navigator を使用します。 Cisco Feature Navigator にアクセスするには、 [www.cisco.com/go/cfn](http://www.cisco.com/go/cfn) に移動します。 Cisco.com のアカウントは必要ありません。

### <span id="page-25-0"></span>**SNMP over IPv6** に関する情報

### <span id="page-25-1"></span>**IPv6** トランスポートを介した **SNMP**

IPv6ホストがSNMPクエリーを実行したり、IPv6ソフトウェアを実行しているデバイスからSNMP 通知を受信したりできるように、IPv6 トランスポートを介した簡易ネットワーク管理プロトコル (SNMP)を設定できます。 SNMP エージェントおよび関連する MIB が拡張され、IPv6 アドレッ シングがサポートされるようになりました。この機能は、データ暗号規格 (3DES) およびAdvanced Encryption Standard (AES) メッセージ暗号化を使用します。

### <span id="page-25-3"></span><span id="page-25-2"></span>**SNMP over IPv6** の設定方法

### **IPv6** を介した **SNMP** 通知サーバの設定

SNMP マネージャとエージェントとの関係を定義するには、SNMP コミュニティ ストリングを使 用します。コミュニティストリングは、デバイス上のエージェントへのアクセスを制御するパス ワードのように機能します。 ストリングに関連付ける特性を次の中から 1 つ以上指定することも できます。

- エージェントへのアクセスを取得するためにコミュニティストリングを使用することを許可 された SNMP マネージャの IP アドレスのアクセス リスト。
- 特定のコミュニティへのアクセスが可能なすべてのMIBオブジェクトのサブセットを定義す る MIB ビュー。
- コミュニティへのアクセスが可能なMIBオブジェクトに対する読み書きアクセス権または読 み取り専用アクセス権。

1 つ以上のコミュニティ ストリングを設定できます。 特定のコミュニティ ストリングを削除する には、**no snmp-server community** コマンドを使用します。

**snmp-server host** コマンドでは、どのホストで SNMP 通知を受信するか、および通知がトラップ とインフォーム要求のいずれで送信されるようにするかを指定します。 **snmp-server enable traps** コマンドは、指定された通知タイプ(ボーダーゲートウェイプロトコル(BGP)トラップ、設定 トラップ、エンティティ トラップ、ホットスタンバイ ルータ プロトコル(HSRP)トラップ)の 生成メカニズムをグローバルにイネーブルにします。

#### 手順の概要

- **1. enable**
- **2. configure terminal**
- **3. snmp-server community** *string* [**view** *view-name*] [**ro** | **rw**] [**ipv6** *nacl*] [*access-list-number*]
- **4. snmp-server engineID remote** {*ipv4-ip-address* | *ipv6-address*} [**udp-port** *udp-port-number*] [**vrf** *vrf-name*] *engineid-string*
- **5. snmp-server group** *group-name* {**v1** | **v2c** | **v3** {**auth** | **noauth** | **priv**}} [**context** *context-name*] [**read** *read-view*] [**write** *write-view*] [**notify** *notify-view*] [**access** [**ipv6** *named-access-list* ] {*acl-number* | *acl-name*}]
- **6. snmp-server host** {*hostname* | *ip-address*} [**vrf** *vrf-name*] [**traps** | **informs**] [**version** {**1** | **2c** | **3** [**auth** | **noauth** | **priv**]}] *community-string* [**udp-port** *port*] [*notification-type*]
- **7. snmp-server user** *username group-name* [**remote** *host* [**udp-port** *port*]] {**v1** | **v2c** | **v3** [**encrypted**] [**auth** {**md5** | **sha**} *auth-password*]} [**access** [**ipv6** *nacl*] [**priv** {**des** | **3des** | **aes** {**128** | **192** | **256**}} *privpassword*] {*acl-number* | *acl-name*} ]
- **8. snmp-server enable traps** [*notification-type*] [**vrrp**]

#### 手順の詳細

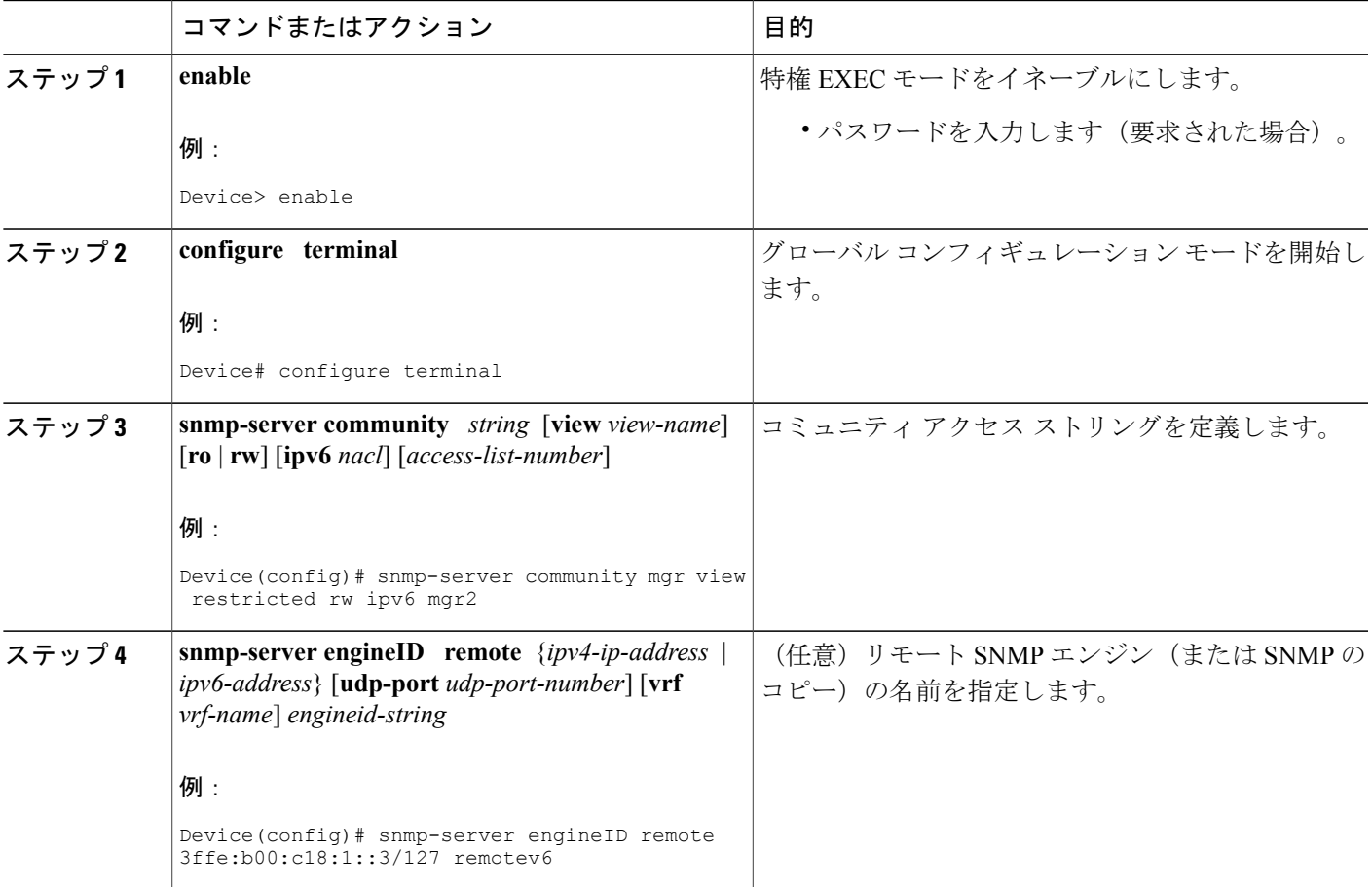

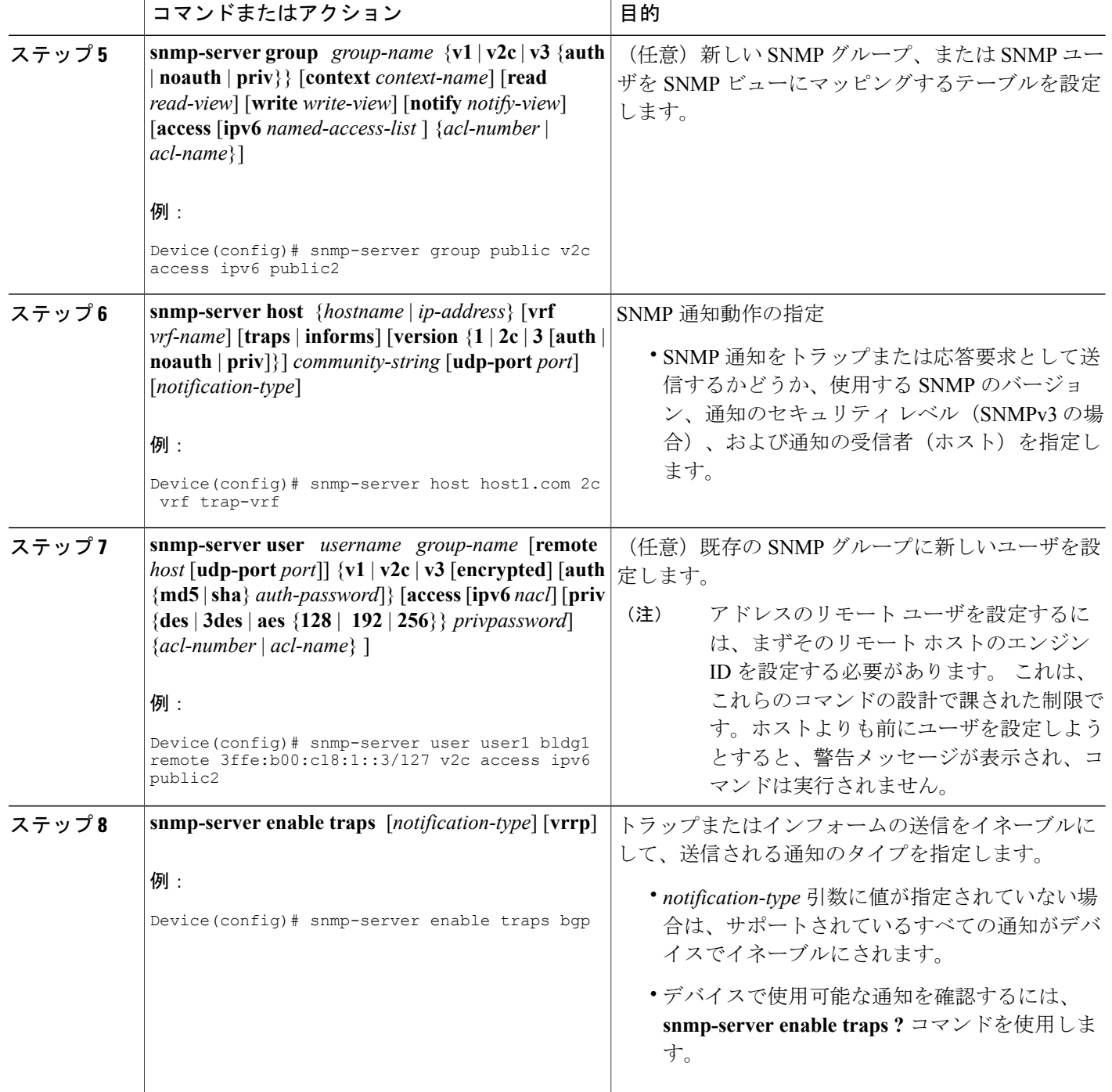

### <span id="page-28-0"></span>**SNMP over IPv6** の設定例

### <span id="page-28-1"></span>例:**IPv6** を介した **SNMP** 通知サーバの設定

次に、コミュニティ ストリング public を使用して、SNMP が読み取り専用アクセス権ですべての オブジェクトにアクセスすることを許可する例を示します。また、デバイスは、ボーダーゲート ウェイ プロトコル(BGP)トラップを SNMPv1 を使用して IPv4 ホスト 172.16.1.111 と IPv6 ホス ト 3ffe:b00:c18:1::3/127 に送信し、SNMPv2c を使用してホスト 172.16.1.27 に送信します。 トラッ プとともにコミュニティ ストリング public が送信されます。

Device(config)# **snmp-server community public** Device(config)# **snmp-server enable traps bgp** Device(config)# **snmp-server host 172.16.1.27 version 2c public** Device(config)# **snmp-server host 172.16.1.111 version 1 public** Device(config)# **snmp-server host 3ffe:b00:c18:1::3/127 public**

### 例:指定されたビューに **SNMP** サーバ グループを関連付ける

次に、SNMP コンテキスト A を SNMPv2c グループ GROUP1 のビューと IPv6 の名前付きアクセス リスト public2 に関連付ける例を示します。

```
Device(config)# snmp-server context A
Device(config)# snmp mib community-map commA context A target-list commAVpn
Device(config)# snmp mib target list commAVpn vrf CustomerA
Device(config)# snmp-server view viewA ciscoPingMIB included
Device(config)# snmp-server view viewA ipForward included
Device(config)# snmp-server group GROUP1 v2c context A read viewA write viewA notify
access ipv6 public2
```
#### 例:**SNMP** 通知サーバを作成する

次に、IPv6 ホストを通知サーバとして設定する例を示します。

```
Device> enable
Device# configure terminal
Device(config)# snmp-server community mgr view restricted rw ipv6 mgr2
Device(config)# snmp-server engineID remote 3ffe:b00:c18:1::3/127 remotev6
Device(config)# snmp-server group public v2c access ipv6 public2
Device(config)# snmp-server host host1.com 2c vrf trap-vrf
Device(config)# snmp-server user user1 bldg1 remote 3ffe:b00:c18:1::3/127 v2c access ipv6
public2
Device(config)# snmp-server enable traps bgp
Device(config)# exit
```
Ī

# <span id="page-29-0"></span>その他の関連資料

### 関連資料

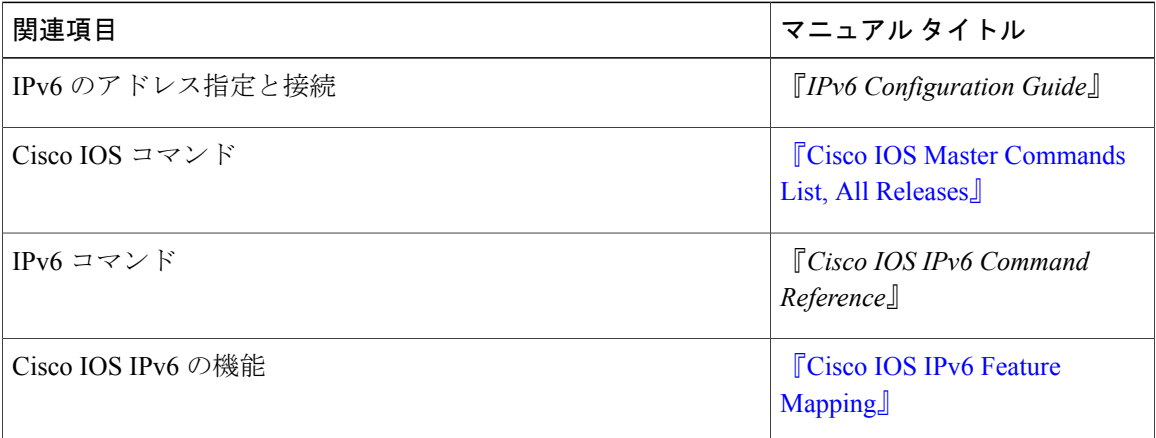

### 標準および **RFC**

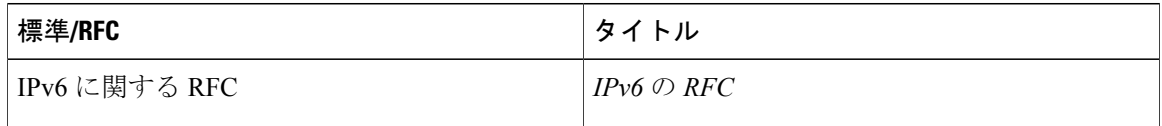

### **MIB**

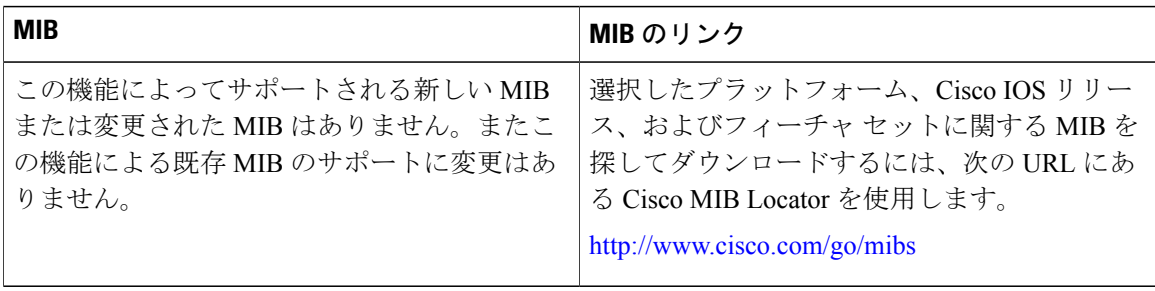

П

シスコのテクニカル サポート

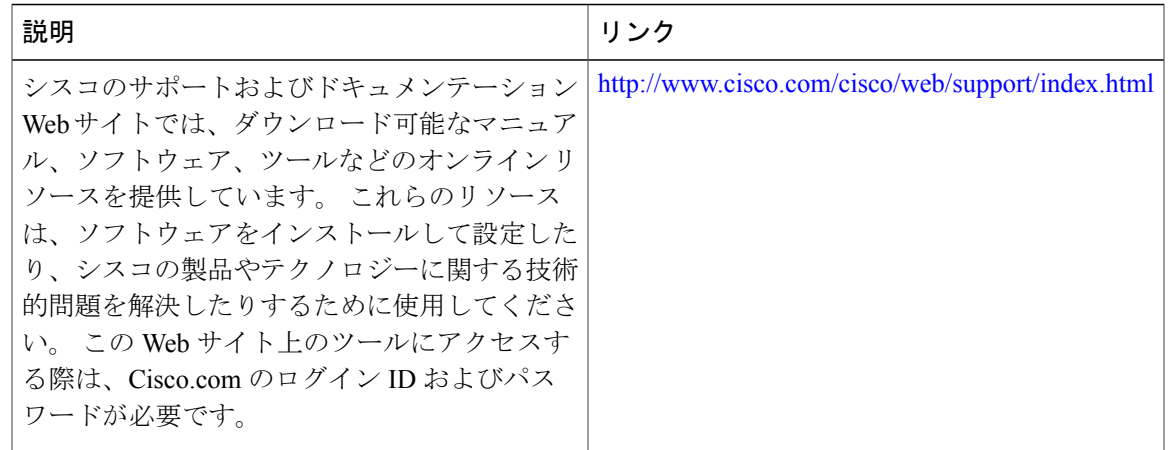

### <span id="page-30-0"></span>**SNMP over IPv6** に関する機能情報

次の表に、このモジュールで説明した機能に関するリリース情報を示します。 この表は、ソフト ウェア リリース トレインで各機能のサポートが導入されたときのソフトウェア リリースだけを 示しています。その機能は、特に断りがない限り、それ以降の一連のソフトウェアリリースでも サポートされます。

プラットフォームのサポートおよびシスコソフトウェアイメージのサポートに関する情報を検索 するには、Cisco Feature Navigator を使用します。 Cisco Feature Navigator にアクセスするには、 [www.cisco.com/go/cfn](http://www.cisco.com/go/cfn) に移動します。 Cisco.com のアカウントは必要ありません。

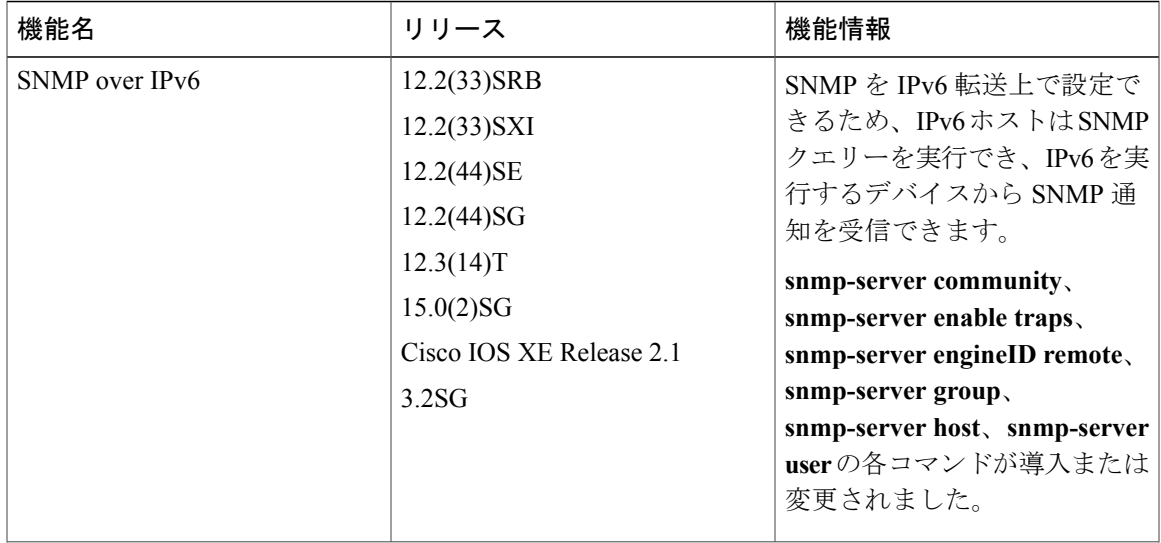

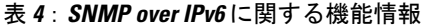

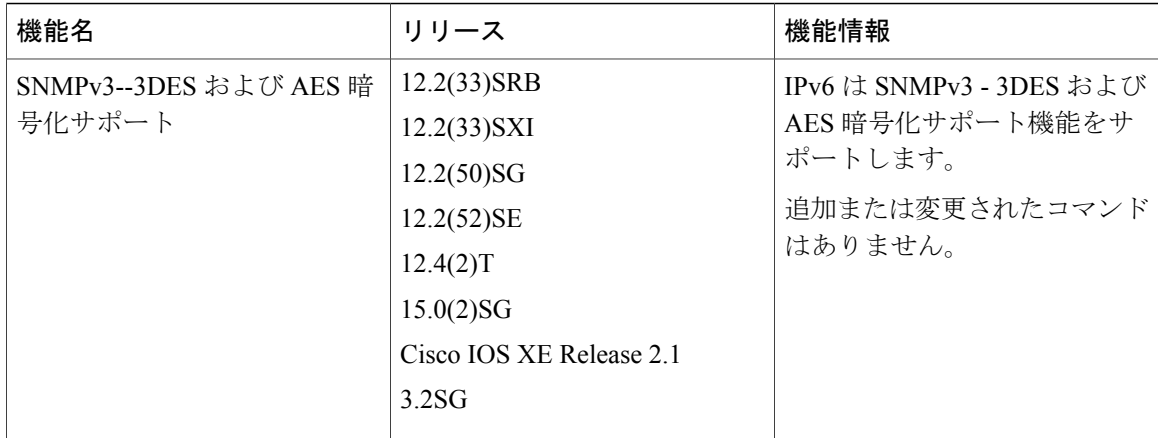

<span id="page-32-0"></span>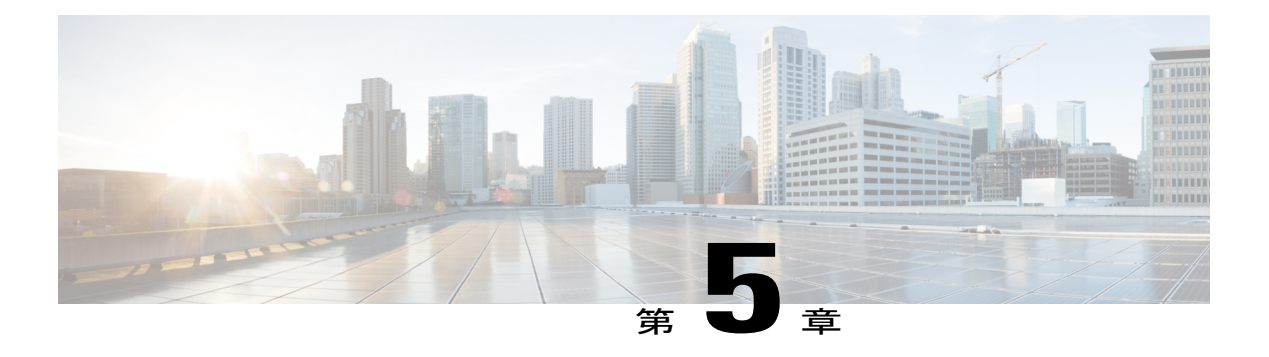

## **IPv6 MIB**

このマニュアルでは、IPv6 に対して実装されている MIB について説明します。 シスコは長い間 IPv4 の IP-MIB と IP-FORWARD-MIB をサポートしてきました。 CISCO-IETF-IP-MIB と CISCO-IETF-IP-FORWARDING-MIB は、プロトコルに依存しない MIB として定義されている IPv6 MIB ですが、IPv6 オブジェクトとテーブルについてだけ実装されています。

- [機能情報の確認](#page-32-1), 27 ページ
- IPv6 MIB [について](#page-32-2)、27 ページ
- [その他の関連資料](#page-33-1), 28 ページ
- IPv6 MIB [に関する機能情報](#page-35-0), 30 ページ

### <span id="page-32-1"></span>機能情報の確認

ご使用のソフトウェア リリースでは、このモジュールで説明されるすべての機能がサポートされ ているとは限りません。 最新の警告および機能情報については、『Bug [Search](http://www.cisco.com/cisco/psn/bssprt/bss) Tool』およびご使 用のプラットフォームとソフトウェアリリースに対応したリリースノートを参照してください。 このモジュールに記載されている機能の詳細を検索し、各機能がサポートされているリリースの リストを確認する場合は、このモジュールの最後にある機能情報の表を参照してください。

プラットフォームのサポートおよびシスコソフトウェアイメージのサポートに関する情報を検索 するには、Cisco Feature Navigator を使用します。 Cisco Feature Navigator にアクセスするには、 [www.cisco.com/go/cfn](http://www.cisco.com/go/cfn) に移動します。 Cisco.com のアカウントは必要ありません。

## <span id="page-32-3"></span><span id="page-32-2"></span>**IPv6 MIB** について

### **Cisco IPv6 MIB**

シスコは長い間 IPv4のIP-MIBとIP-FORWARD-MIBをサポートしてきました。 CISCO-IETF-IP-MIB と CISCO-IETF-IP-FORWARDING-MIB は、プロトコルに依存しない MIB として定義されている

IPv6 MIB ですが、IPv6 オブジェクトとテーブルについてだけ実装されています。 次に示すよう に、IP-MIB と IP-FORWARD-MIB は、RFC 4293 および RFC 4292 規格に従っています。

- アップグレードには下位互換性があります。つまり、すべての IP-MIB と IP-FORWARD-MIB のオブジェクトやテーブルは引き続き表示されます。
- IP-MIB と IP-FORWARD-MIB には、新しい IPv6 専用、IPv4 専用、および Protocol-Version Independent (PVI) のオブジェクトとテーブルの定義が含まれます。

CISCO-IETF-IP-MIB と CISCO-IETF-IP-FORWARDING-MIB は、CISCO-IETF-IP-MIB と CISCO-IETF-IP-FORWARDING-MIB が適用されていたシスコ リリースから削除されました。 CISCO-IETF-IP-MIBとCISCO-IETF-IP-FORWARDING-MIBの情報は、IP-MIBとIP-FORWARD-MIB に含まれています。

### <span id="page-33-0"></span>**IPv6** でサポートされる **MIB**

IPv6 では、次の MIB がサポートされます。

- CISCO-CONFIG-COPY-MIB
- CISCO-CONFIG-MAN-MIB
- CISCO-DATA-COLLECTION-MIB
- CISCO-FLASH-MIB
- CISCO-SNMP-TARGET-EXT-MIB
- ENTITY-MIB
- IP-FORWARD-MIB
- IP-MIB
- NOTIFICATION-LOG-MIB
- SNMP-TARGET-MIB

TFTP、リモート コピー プロトコル(RCP)、または FTP が使用されている場合、 CISCO-CONFIG-COPY-MIBとCISCO-FLASH-MIBではIPv6アドレッシングがサポートされます。

## <span id="page-33-1"></span>その他の関連資料

関連資料

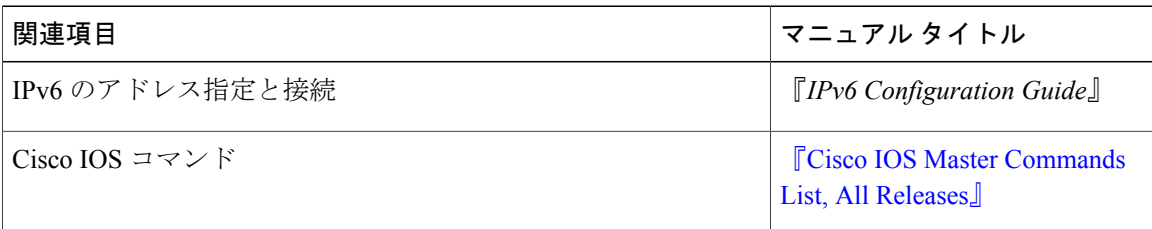

 $\overline{\phantom{a}}$ 

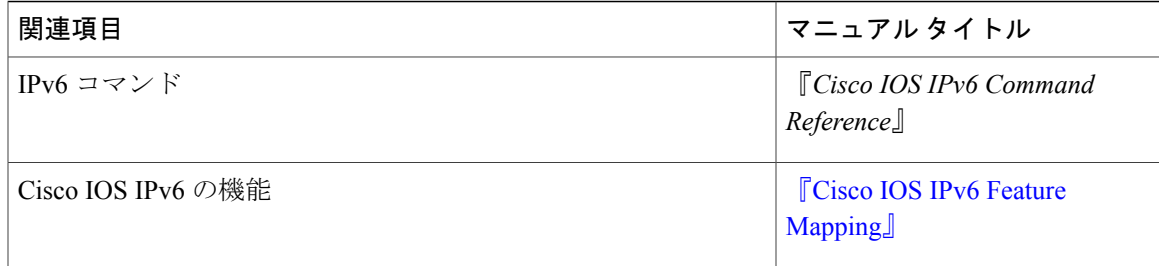

### 標準および **RFC**

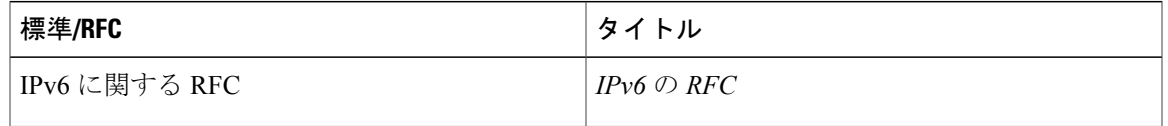

### **MIB**

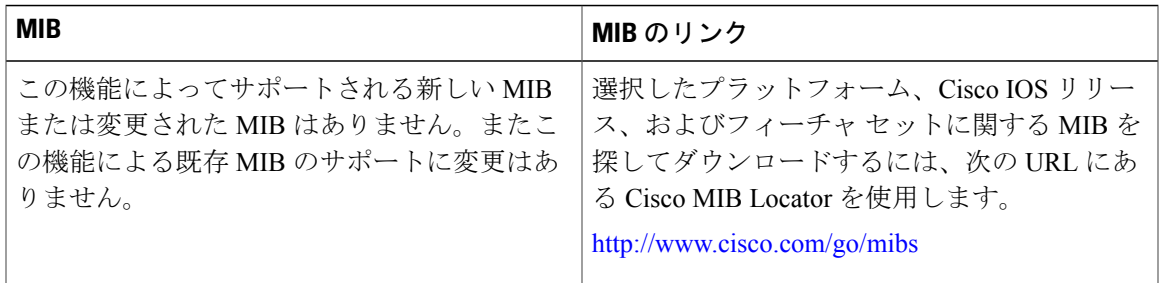

### シスコのテクニカル サポート

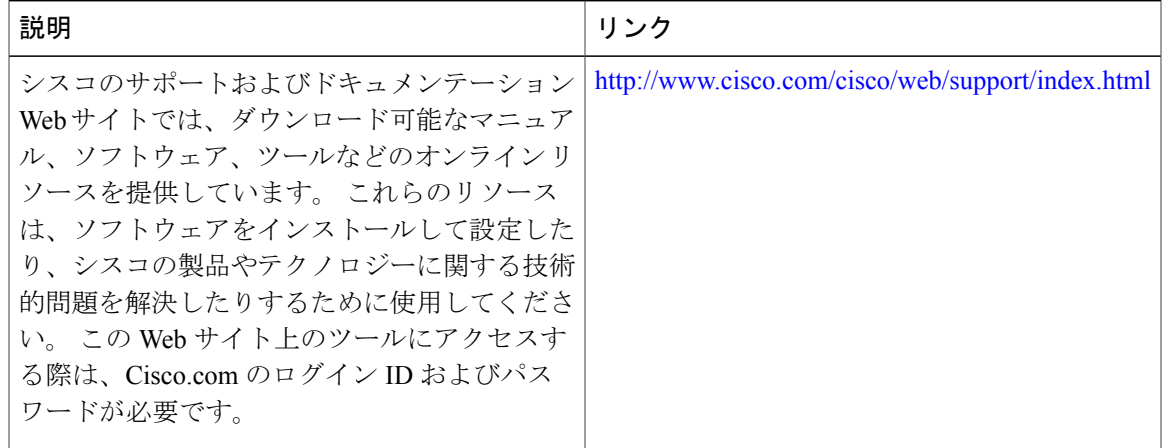

## <span id="page-35-0"></span>**IPv6 MIB** に関する機能情報

次の表に、このモジュールで説明した機能に関するリリース情報を示します。 この表は、ソフト ウェア リリース トレインで各機能のサポートが導入されたときのソフトウェア リリースだけを 示しています。その機能は、特に断りがない限り、それ以降の一連のソフトウェアリリースでも サポートされます。

プラットフォームのサポートおよびシスコソフトウェアイメージのサポートに関する情報を検索 するには、Cisco Feature Navigator を使用します。 Cisco Feature Navigator にアクセスするには、 [www.cisco.com/go/cfn](http://www.cisco.com/go/cfn) に移動します。 Cisco.com のアカウントは必要ありません。

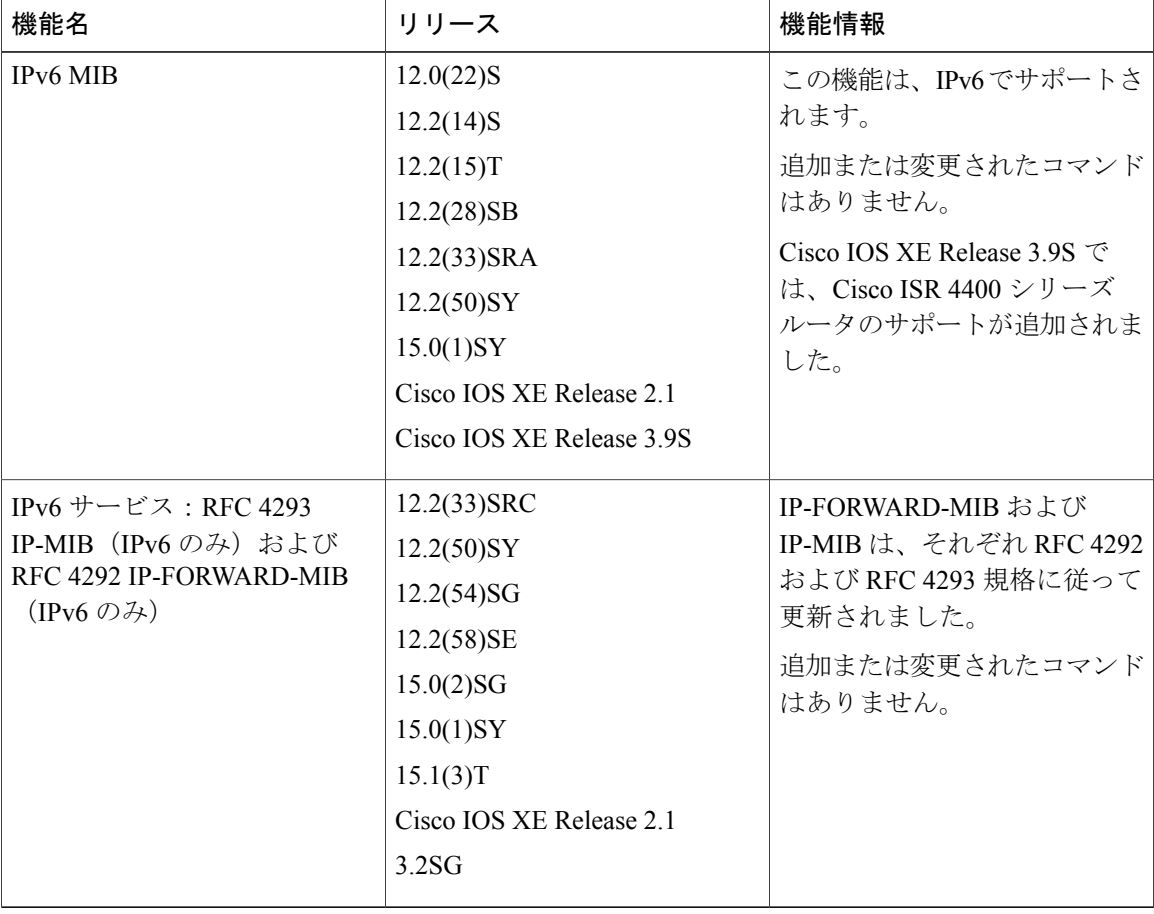

#### 表 **5**:**IPv6 MIB** に関する機能情報

<span id="page-36-0"></span>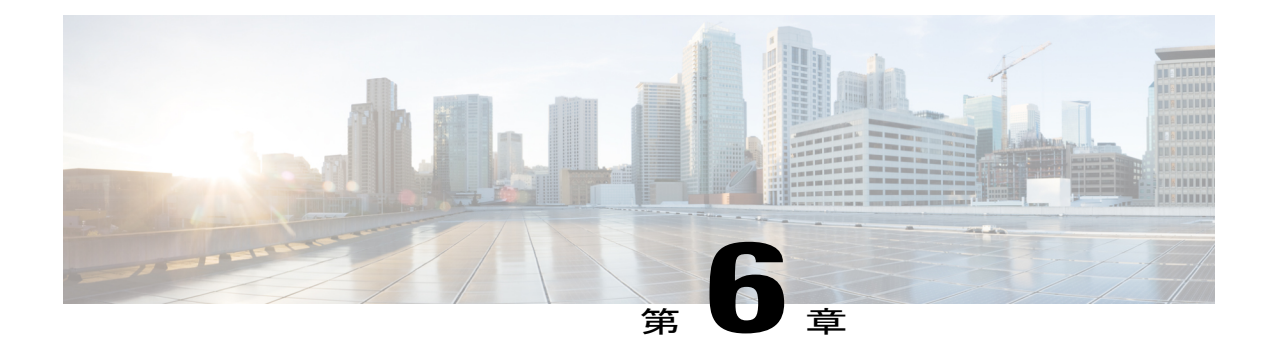

# **IPv6** 組み込み管理コンポーネント

シスコIPv6組み込み管理コンポーネントは、IPv6ネットワークおよびIPv6とIPv4のハイブリッ ド ネットワークにおいて IPv6 に対応した操作性を実現します。 このマニュアルでは、syslog、 設定ロガー、TCL、NETCONFおよびSOAPメッセージフォーマットの各組み込み管理コンポー ネントについて説明します。

- [機能情報の確認](#page-36-1), 31 ページ
- IPv6 [組み込み管理コンポーネントに関する情報](#page-37-0), 32 ページ
- IPv6 [組み込み管理コンポーネントの設定方法](#page-38-0), 33 ページ
- IPv6 [組み込み管理コンポーネントの設定例](#page-39-0), 34 ページ
- IPv6 [組み込み管理コンポーネントに関するその他の関連資料](#page-39-2), 34 ページ
- IPv6 [組み込み管理コンポーネントに関する機能情報](#page-40-0), 35 ページ

## <span id="page-36-1"></span>機能情報の確認

ご使用のソフトウェア リリースでは、このモジュールで説明されるすべての機能がサポートされ ているとは限りません。 最新の警告および機能情報については、『Bug [Search](http://www.cisco.com/cisco/psn/bssprt/bss) Tool』およびご使 用のプラットフォームとソフトウェアリリースに対応したリリースノートを参照してください。 このモジュールに記載されている機能の詳細を検索し、各機能がサポートされているリリースの リストを確認する場合は、このモジュールの最後にある機能情報の表を参照してください。

プラットフォームのサポートおよびシスコソフトウェアイメージのサポートに関する情報を検索 するには、Cisco Feature Navigator を使用します。 Cisco Feature Navigator にアクセスするには、 [www.cisco.com/go/cfn](http://www.cisco.com/go/cfn) に移動します。 Cisco.com のアカウントは必要ありません。

### <span id="page-37-0"></span>**IPv6** 組み込み管理コンポーネントに関する情報

### <span id="page-37-1"></span>**Syslog**

IPv6 におけるシスコ システム メッセージ ロギング(syslog)プロセスを使用すると、ユーザは IPv6 アドレスを指定して syslog メッセージを外部の syslog サーバやホストに記録できます。 この 実装では、ユーザはホストのIPアドレスをIPv4形式(たとえば192.168.0.0)またはIPv6形式(た とえば 2001:DB8:A00:1::1/64)で指定して、IPv4 ベースのロギング ホスト(syslog サーバ)を指 定できます。

### <span id="page-37-2"></span>設定ロガー

設定ロガーは、変更を追跡したり報告したりします。 設定ロガーでは、次の 2 つのコンテンツ タ イプがサポートされています。

- プレーン テキスト:プレーン テキスト形式を使用すると、設定ロガーは設定変更だけを報 告します。
- XML:設定ロガーは、XMLを使用して設定変更の詳細(変更内容、変更者、変更日時、Parser Return Code (PRC)値、増分の NVGEN 結果など)を報告します。

### <span id="page-37-4"></span><span id="page-37-3"></span>**TCL**

IPv6 が Embedded Syslog Manager(ESM)、Embedded Event Manager(EEM)、音声自動応答装置 (IVR)、およびtclshパーサーモードなどの機能をサポートできるよう、シスコソフトウェアで は Tool Command Language (TCL) が使用されます。 TCL は開始ソケット (クライアント) とリ スニング ソケット (サーバ)の両方をサポートします。

### <span id="page-37-5"></span>**NETCONF**

Network Configuration Protocol(NETCONF)では、ネットワーク デバイスの管理、設定データ情 報の取得、および新しい設定データのアップロードと操作に使用できるメカニズムが定義されて います。 NETCONF は、設定データとプロトコル メッセージに XML ベースのデータ符号化を使 用します。

### **Service-Oriented Access Protocol**(**SOAP**)メッセージ フォーマット

Service-Oriented Access Protocol (SOAP) を使用すると、Cisco Networking Service (CNS) メッセー ジのレイアウトを一貫性のある方法でフォーマットできます。 SOAP は、非集中型の分散型環境 で構造化された情報を交換することを目的としています。 XML テクノロジーを使用して、さま

ざまな基本プロトコルで交換可能なメッセージ フォーマットを提供する、拡張性のあるメッセー ジング フレームワークを定義します。

SOAP メッセージ構造には、CNS 通知メッセージがユーザ クレデンシャルを認証できるセキュリ ティ ヘッダーがあります。

# <span id="page-38-1"></span><span id="page-38-0"></span>**IPv6** 組み込み管理コンポーネントの設定方法

### **IPv6** を介した **Syslog** の設定

#### 手順の概要

- **1. enable**
- **2. configure terminal**
- **3. logging host** {{*ip-address* | *hostname*} | {**ipv6** *ipv6-address* | *hostname*}} [**transport** {**udp** [**port** *port-number*] | **tcp** [**port** *port-number*] [**audit**]}] [**xml** | **filtered** [**stream** *stream-id*]] [**alarm** [*severity*]]

#### 手順の詳細

Г

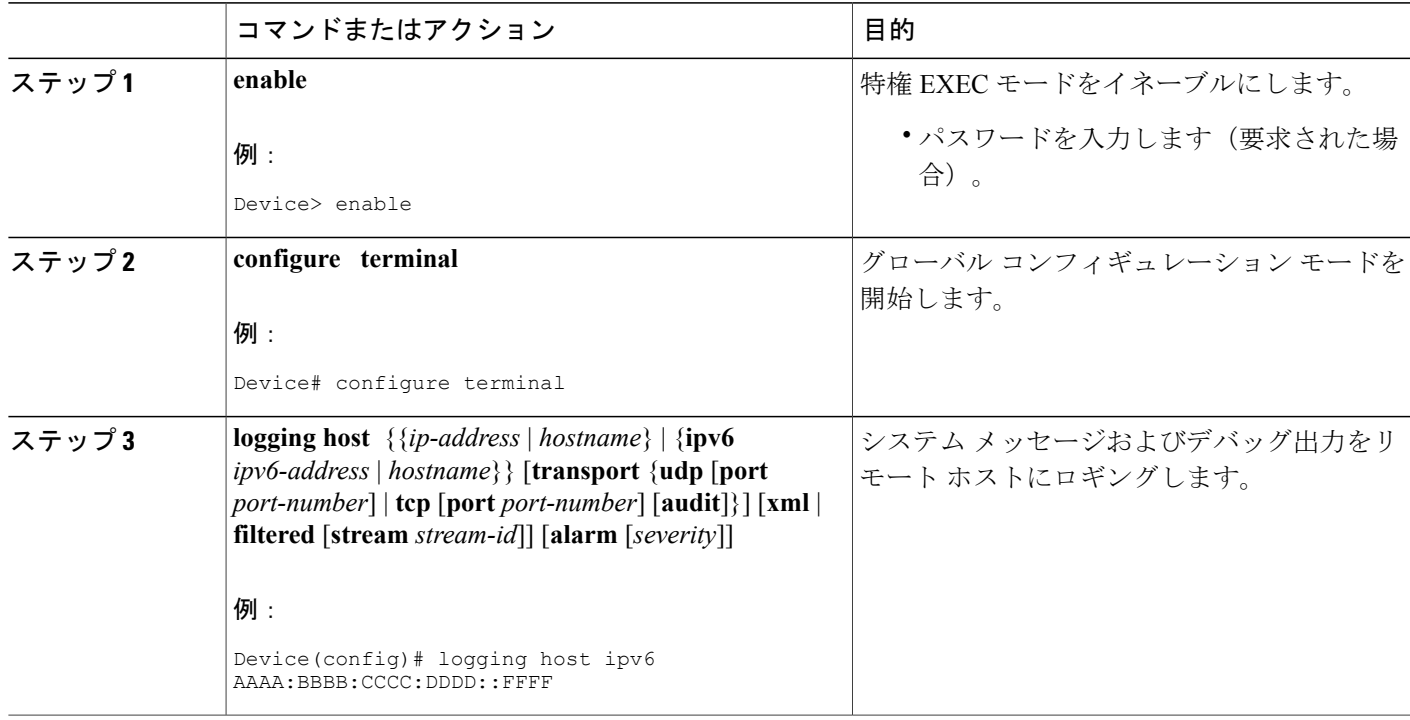

# <span id="page-39-0"></span>**IPv6** 組み込み管理コンポーネントの設定例

### <span id="page-39-1"></span>例:**IPv6** を介した **Syslog** の設定

Device(config)# **logging host ipv6 AAAA:BBBB:CCCC:DDDD::FFFF transport tcp port 1470**

# <span id="page-39-2"></span>**IPv6** 組み込み管理コンポーネントに関するその他の関連 資料

#### 関連資料

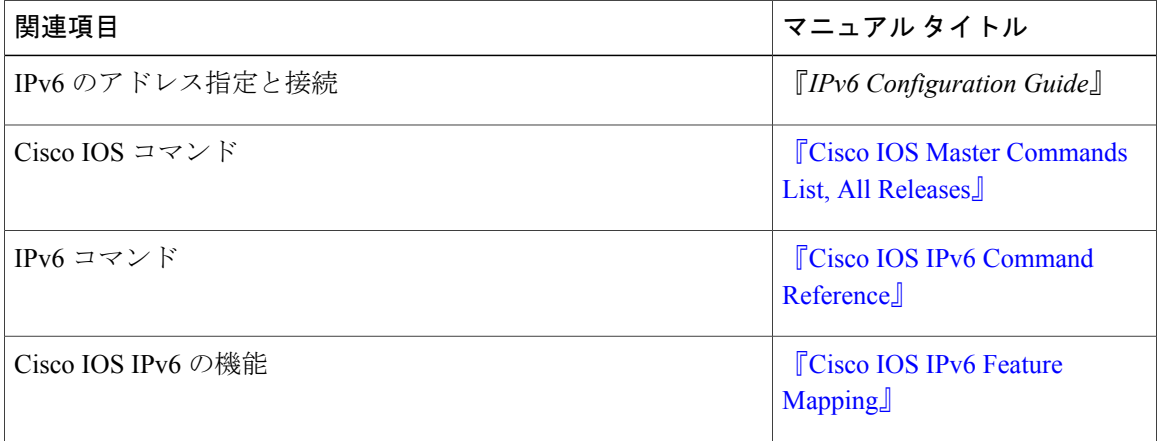

#### 標準および **RFC**

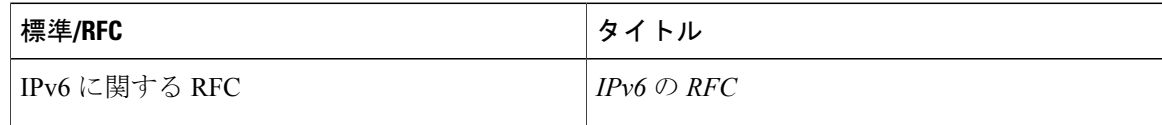

#### **MIB**

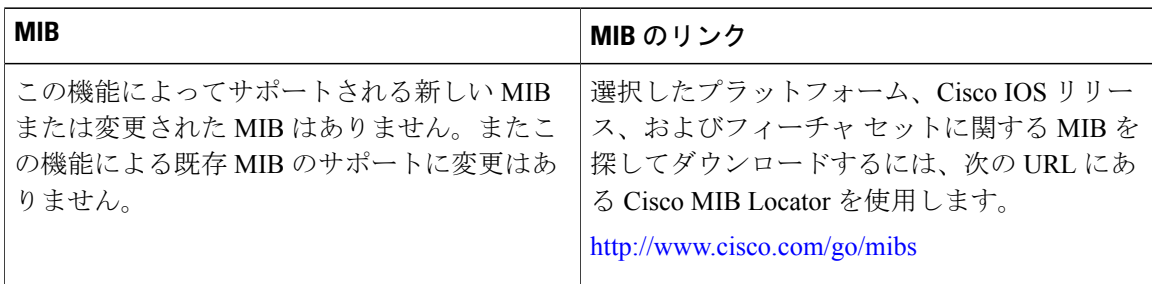

シスコのテクニカル サポート

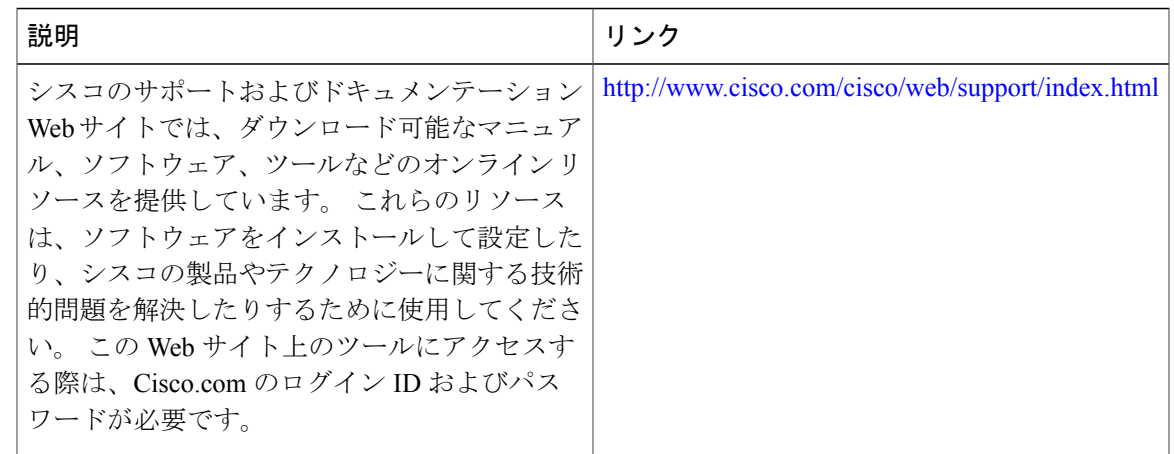

# <span id="page-40-0"></span>**IPv6** 組み込み管理コンポーネントに関する機能情報

次の表に、このモジュールで説明した機能に関するリリース情報を示します。 この表は、ソフト ウェア リリース トレインで各機能のサポートが導入されたときのソフトウェア リリースだけを 示しています。その機能は、特に断りがない限り、それ以降の一連のソフトウェアリリースでも サポートされます。

プラットフォームのサポートおよびシスコソフトウェアイメージのサポートに関する情報を検索 するには、Cisco Feature Navigator を使用します。 Cisco Feature Navigator にアクセスするには、 [www.cisco.com/go/cfn](http://www.cisco.com/go/cfn) に移動します。 Cisco.com のアカウントは必要ありません。

| 機能名        | リリース                     | 機能情報             |
|------------|--------------------------|------------------|
| IPv6:設定ロガー | 12.2(33)SB               | IPv6は、この機能をサポートし |
|            | $12.2(33)$ SRC           | ます。              |
|            | 12.2(50)SG               | 追加または変更されたコマンド   |
|            | 12.2(50)SY               | はありません。          |
|            | $12.4(20)$ T             |                  |
|            | 15.0(1)SY                |                  |
|            | 15.0(2)SG                |                  |
|            | Cisco IOS XE Release 2.1 |                  |
|            | 3.2SG                    |                  |
|            |                          |                  |

表 **6**:**IPv6** 組み込み管理コンポーネントに関する機能情報

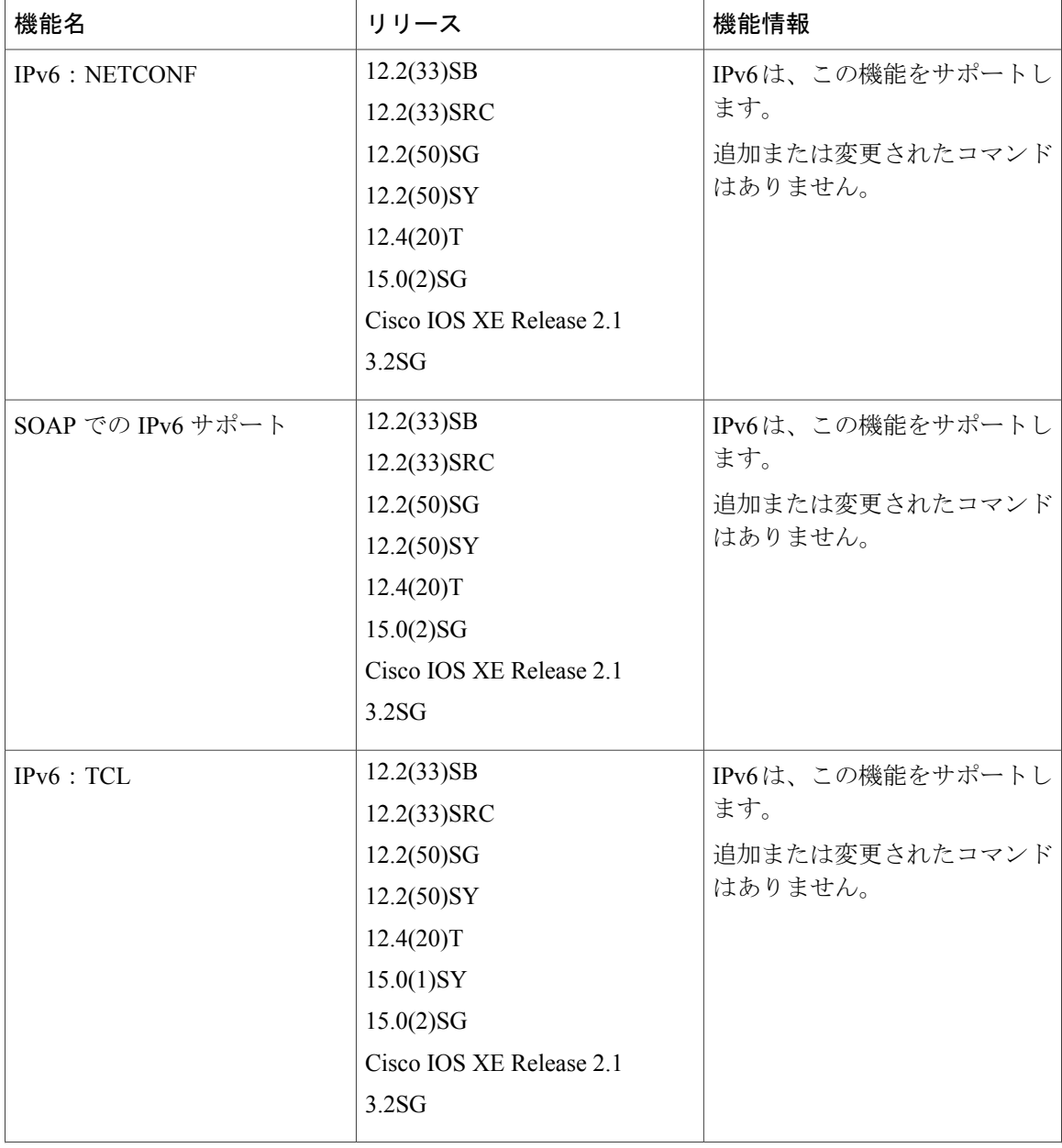

 $\overline{\phantom{a}}$ 

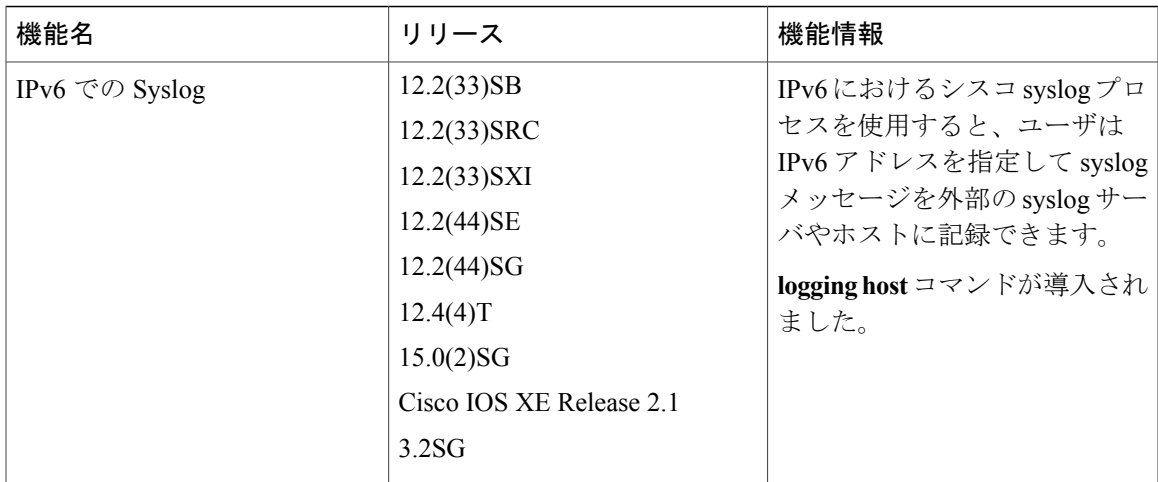

<span id="page-44-0"></span>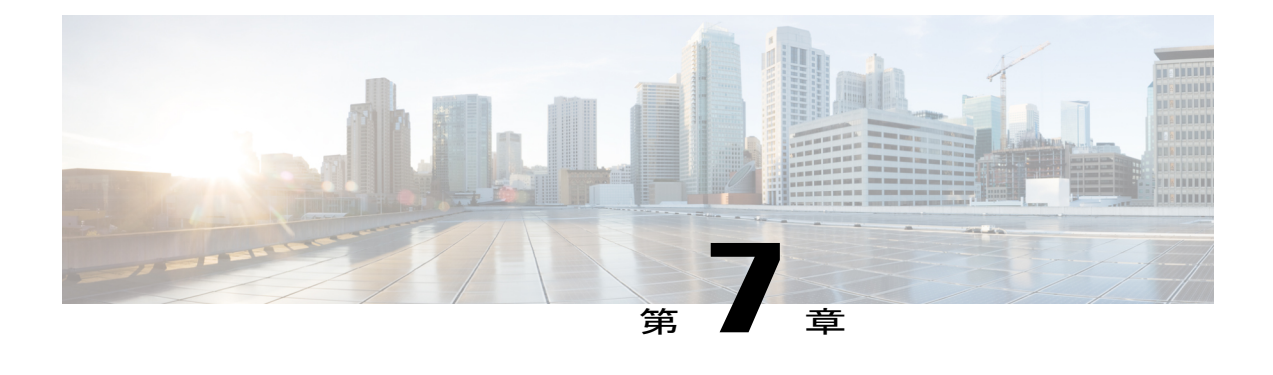

# **IPv6 CNS** エージェント

Cisco NetworkingServices(CNS)サブシステムでは、IPv6アドレッシングがサポートされていま す。 CNS は、ユーザをネットワーク サービスにリンクするための基盤テクノロジーであり、多 数のネットワーク デバイスの自動設定に対応するインフラストラクチャを提供します。 このマ ニュアルでは、IPv6 でサポートされている CNS エージェントについて説明します。

- [機能情報の確認](#page-44-1), 39 ページ
- IPv6 CNS [エージェントに関する情報](#page-44-2), 39 ページ
- [その他の関連資料](#page-46-0), 41 ページ
- IPv6 CNS [エージェントに関する機能情報](#page-47-0), 42 ページ

### <span id="page-44-1"></span>機能情報の確認

ご使用のソフトウェア リリースでは、このモジュールで説明されるすべての機能がサポートされ ているとは限りません。 最新の警告および機能情報については、『Bug [Search](http://www.cisco.com/cisco/psn/bssprt/bss) Tool』およびご使 用のプラットフォームとソフトウェアリリースに対応したリリースノートを参照してください。 このモジュールに記載されている機能の詳細を検索し、各機能がサポートされているリリースの リストを確認する場合は、このモジュールの最後にある機能情報の表を参照してください。 プラットフォームのサポートおよびシスコソフトウェアイメージのサポートに関する情報を検索 するには、Cisco Feature Navigator を使用します。 Cisco Feature Navigator にアクセスするには、 [www.cisco.com/go/cfn](http://www.cisco.com/go/cfn) に移動します。 Cisco.com のアカウントは必要ありません。

## <span id="page-44-3"></span><span id="page-44-2"></span>**IPv6 CNS** エージェントに関する情報

### **CNS** エージェント

Cisco Networking Services(CNS)サブシステムでは、IPv6 アドレッシングがサポートされていま す。CNSは、ユーザをネットワークサービスにリンクするための基盤テクノロジーであり、多数 のネットワークデバイスの自動設定に対応するインフラストラクチャを提供します。多くのIPv6 ネットワークは複雑で多くのデバイスが存在し、各デバイスを個別に設定する必要があります。 標準設定が存在しない場合、または変更されている場合は、初期インストールとその後のアップ グレードにかなりの時間がかかります。 ISP には、部分的な設定を送信して新しいサービスを導 入するための手段が必要です。

これらのすべての問題に対処するために、CNS は、中央のディレクトリ サービスと分散型エー ジェントを使用した「プラグアンドプレイ」ネットワーク サービスを提供するように設計されま した。 CNS 機能には、CNS エージェントとフロースルー プロビジョニング構造が含まれます。 CNS フロースルー プロビジョニングは、CNS の設定エージェントとイベント エージェントを使 用してワークフローを自動化するため、オンサイト技術者は必要なくなります。

IPv6 アドレッシングでは、ここで説明する CNS エージェントがサポートされます。

### <span id="page-45-0"></span>**CNS** 設定エージェント

CNS設定エージェントは、シスコデバイスにおける初期設定とその後の部分的な設定に関与しま す。CNS設定エンジンを使用して、シスコデバイスの初期設定、増分設定、および同期された設 定アップデートを自動化するための手段を提供します。設定エンジンは、設定のロード ステータ スをイベントとして報告し、ネットワークモニタリングまたはワークフローアプリケーションは そのイベントをサブスクライブできます。

### <span id="page-45-1"></span>**CNS** イベント エージェント

CNS イベント エージェントは、他のすべての CNS エージェントに対して CNS イベント バスへの トランスポート接続を提供します。CNSイベントエージェントが動作し、設定エンジンとデバイ ス間の接続が正常に確立されるまでは、イベントを設定エンジンによってデバイスに送信できま せん。

イベントエージェントはCNS設定エンジンを使用して、シスコデバイスの初期設定、増分設定、 および同期された設定アップデートを自動化するための手段を提供します。

### <span id="page-45-3"></span><span id="page-45-2"></span>**CNS EXEC** エージェント

CNS EXEC エージェントを使用すると、リモート アプリケーションは、コマンドが含まれるイベ ント メッセージを送信することによって、シスコ デバイス上で CLI コマンドを EXEC モードで 実行できます。

#### **CNS** イメージ エージェント

シスコ デバイスの大規模なネットワークを保持する管理者には、イメージ ファイルを多数のリ モートデバイスにロードするための自動化されたメカニズムが必要です。ネットワーク管理アプ リケーションを使用すると、実行するイメージやシスコ オンライン ソフトウェア センターから 受信したイメージの管理方法を決定できます。 他のイメージ配布ソリューションは、数千のデバ イスに対応するように拡張されず、ファイアウォールの背後にあるデバイスやネットワーク アド レス変換(NAT)を使用したデバイスにイメージを配布できません。 CNS イメージ エージェン

トを使用すると、管理対象デバイスは、ネットワーク接続を開始したり、イメージ ダウンロード を要求したりできるため、NAT を使用したデバイスやファイアウォールの背後にあるデバイスは イメージ サーバにアクセスできます。

CNS イメージ エージェントは、CNS イベント バスを使用するように設定できます。 CNS イベン トバスを使用するには、CNS設定エンジンでCNSイベントエージェントをイネーブルにし、CNS イベント ゲートウェイに接続する必要があります。 CNS イメージ エージェントは、CNS イメー ジ エージェント プロトコルを認識する HTTP サーバを使用することもできます。 CNS イメージ エージェントの動作の展開では、CNS イベント バスと HTTP サーバの両方を使用できます。

# <span id="page-46-0"></span>その他の関連資料

#### 関連資料

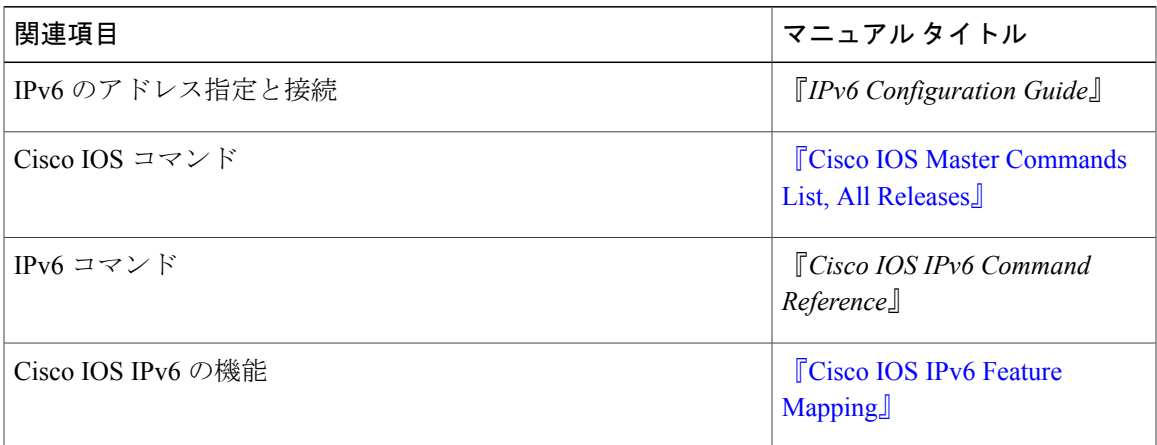

#### 標準および **RFC**

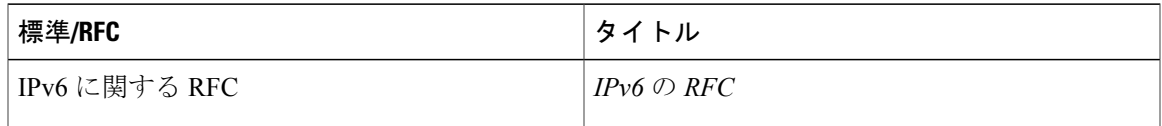

#### **MIB**

Г

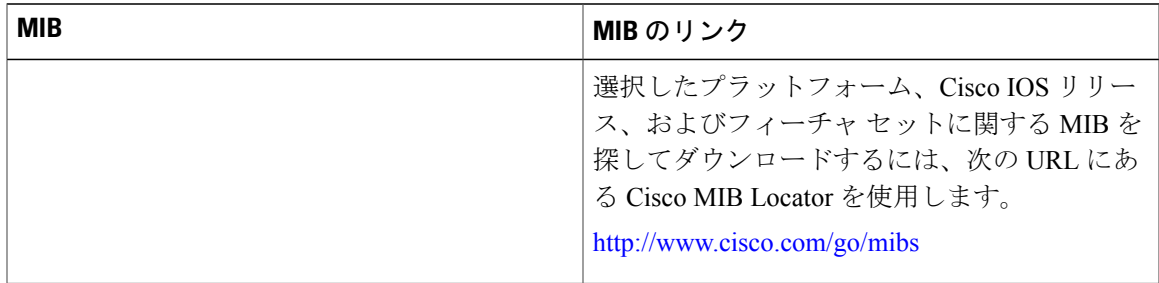

シスコのテクニカル サポート

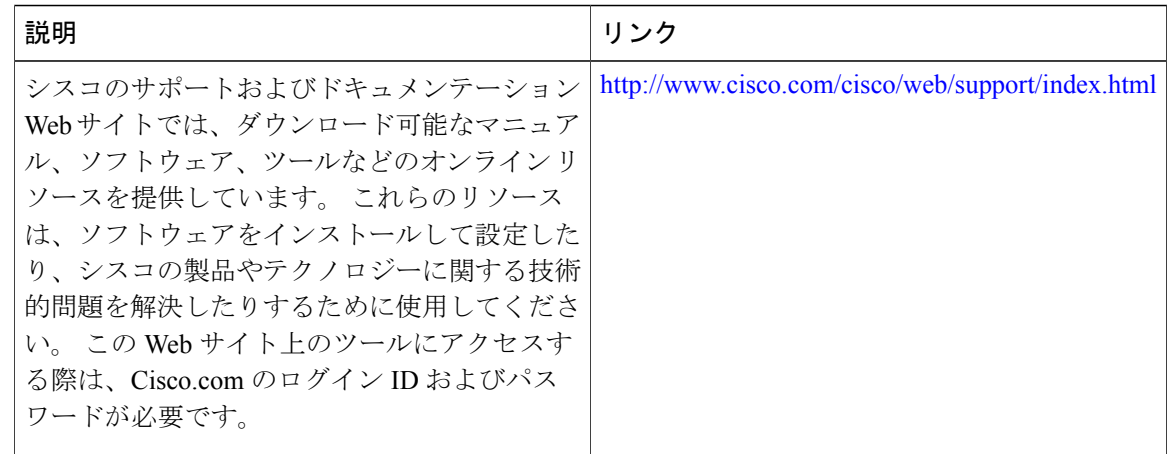

## <span id="page-47-0"></span>**IPv6 CNS** エージェントに関する機能情報

次の表に、このモジュールで説明した機能に関するリリース情報を示します。 この表は、ソフト ウェア リリース トレインで各機能のサポートが導入されたときのソフトウェア リリースだけを 示しています。その機能は、特に断りがない限り、それ以降の一連のソフトウェアリリースでも サポートされます。

プラットフォームのサポートおよびシスコソフトウェアイメージのサポートに関する情報を検索 するには、Cisco Feature Navigator を使用します。 Cisco Feature Navigator にアクセスするには、 [www.cisco.com/go/cfn](http://www.cisco.com/go/cfn) に移動します。 Cisco.com のアカウントは必要ありません。

 $\mathbf{I}$ 

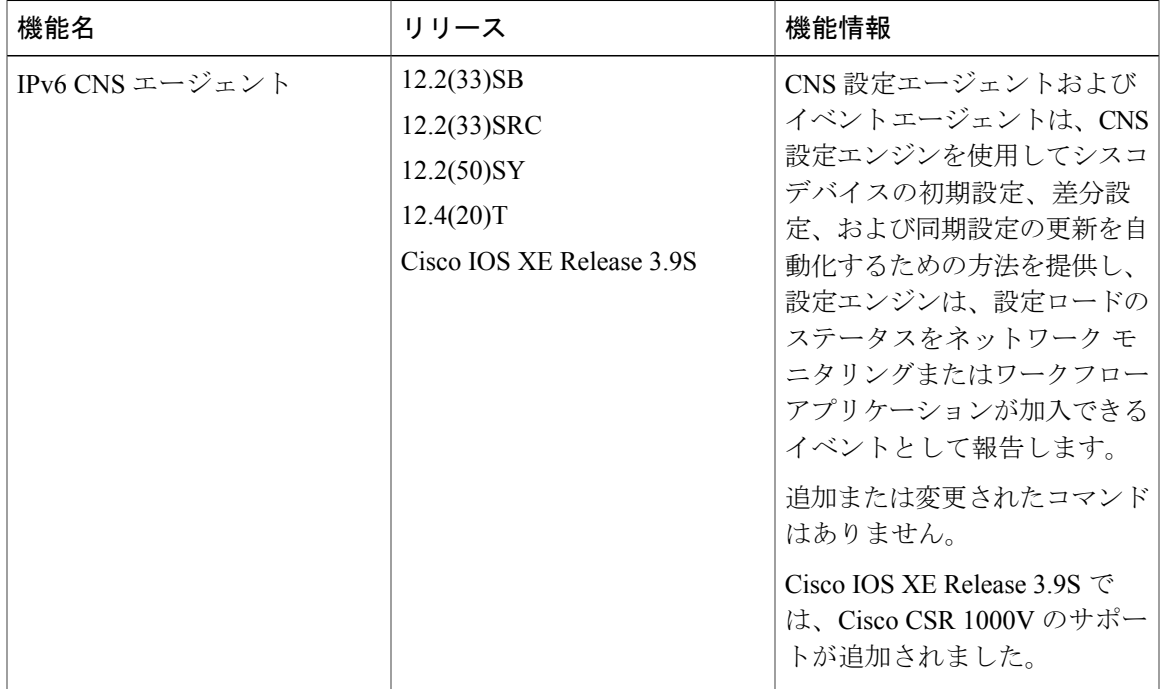

#### 表 **7**:**IPv6 CNS** エージェントに関する機能情報

<span id="page-50-0"></span>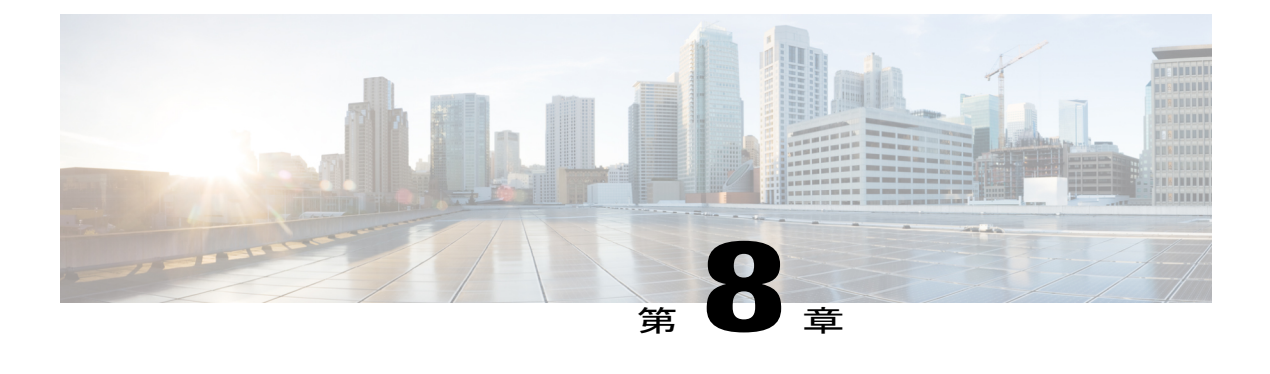

# **IPv6** 用 **IP SLA**

Cisco IP サービスレベル契約 (SLA) は、シスコソフトウェアを実行するほとんどのデバイスに 組み込まれているテクノロジーのポートフォリオです。SLAを使用することで、IPv6アプリケー ションやサービスのIPv6サービスレベルの分析、生産性の向上、運用コストの削減、およびネッ トワーク停止頻度の低減が可能になります。

- [機能情報の確認](#page-50-1), 45 ページ
- IPv6 用 IP SLA [に関する情報](#page-50-2), 45 ページ
- [その他の関連資料](#page-51-1), 46 ページ
- IPv6 用 IP SLA [に関する機能情報](#page-52-0), 47 ページ

### <span id="page-50-1"></span>機能情報の確認

ご使用のソフトウェア リリースでは、このモジュールで説明されるすべての機能がサポートされ ているとは限りません。 最新の警告および機能情報については、『Bug [Search](http://www.cisco.com/cisco/psn/bssprt/bss) Tool』およびご使 用のプラットフォームとソフトウェアリリースに対応したリリースノートを参照してください。 このモジュールに記載されている機能の詳細を検索し、各機能がサポートされているリリースの リストを確認する場合は、このモジュールの最後にある機能情報の表を参照してください。 プラットフォームのサポートおよびシスコソフトウェアイメージのサポートに関する情報を検索 するには、Cisco Feature Navigator を使用します。 Cisco Feature Navigator にアクセスするには、 [www.cisco.com/go/cfn](http://www.cisco.com/go/cfn) に移動します。 Cisco.com のアカウントは必要ありません。

## <span id="page-50-3"></span><span id="page-50-2"></span>**IPv6** 用 **IP SLA** に関する情報

### シスコ **IPv6** 組み込み管理コンポーネント

シスコ組み込み管理コンポーネントは、IPv6 ネットワークおよび IPv6 と IPv4 のデュアルスタッ ク ネットワークにおいて IPv6 に対応した操作性を実現します。

### <span id="page-51-0"></span>**IPv6** 用 **IP SLA**

Cisco IP サービス レベル契約 (SLA) は、Cisco IOS ソフトウェアを実行するほとんどのデバイス に組み込まれているテクノロジーのポートフォリオであり、シスコのカスタマーは IPv6 アプリ ケーションやサービスのIPv6サービスレベルの分析、生産性の向上、運用コストの削減、および ネットワーク停止頻度の低減が可能になります。 IP SLA は、アクティブ トラフィック モニタリ ングを使用します。これにより、継続的で信頼性のある予測可能な方法でトラフィックが生成さ れ、ネットワーク パフォーマンスを測定できます。

IPv6 では、次の Cisco IP SLA がサポートされています。

- インターネット制御メッセージ プロトコル(ICMP)エコー動作:IPv4 または IPv6 を使用す るシスコデバイスと他のデバイス間でエンドツーエンドの応答時間を監視するために使用さ れます。 ICMP エコーは、ネットワーク接続問題のトラブルシューティングに役立ちます。
- TCP 接続動作:IPv4 または IPv6 を使用するシスコ デバイスと他のデバイス間で TCP 接続動 作の実行にかかった応答時間を測定するために使用されます。
- ユーザ データグラム プロトコル(UDP)エコー動作 : IPv4 または IPv6 を使用するシスコ ルータとデバイス間でエンドツーエンドの応答時間を監視するために使用されます。
- UDP ジッタ動作:IPv4 または IPv6 ネットワークで UDP トラフィックを伝送するネットワー クのラウンドトリップ遅延、一方向遅延、一方向ジッタ、一方向パケット損失、および接続 を分析するために使用されます。
- UDP ジッタ動作:ネットワークにおける VoIP 品質レベルを監視するために使用されます。 これにより、IPv4 または IPv6 ネットワーク内のユーザに対して VoIP 品質レベルを保証でき ます。

### <span id="page-51-1"></span>その他の関連資料

#### 関連資料

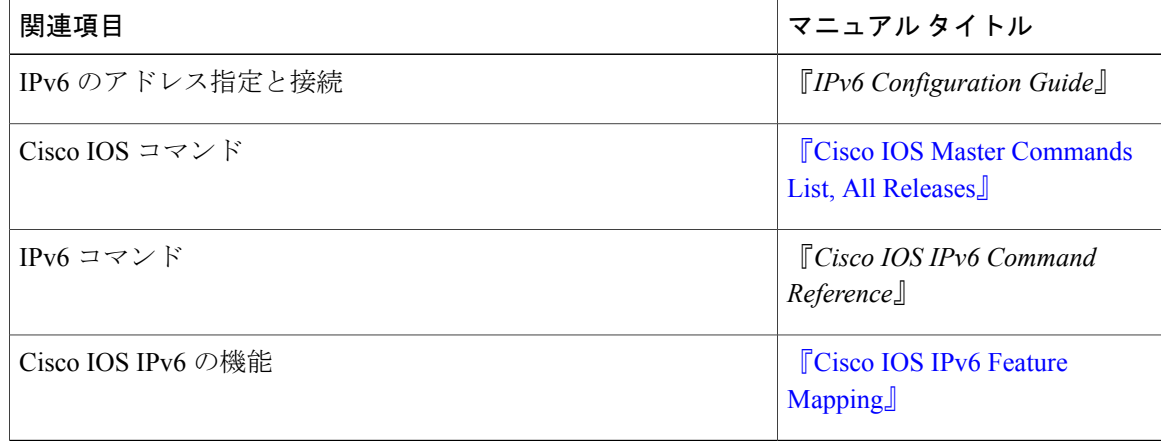

Г

#### 標準および **RFC**

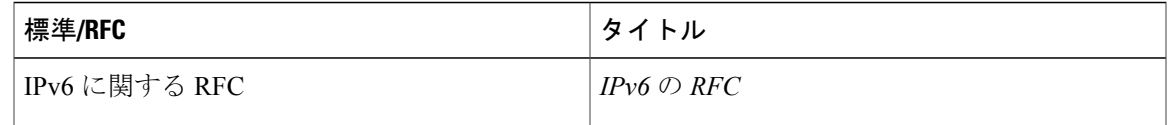

#### **MIB**

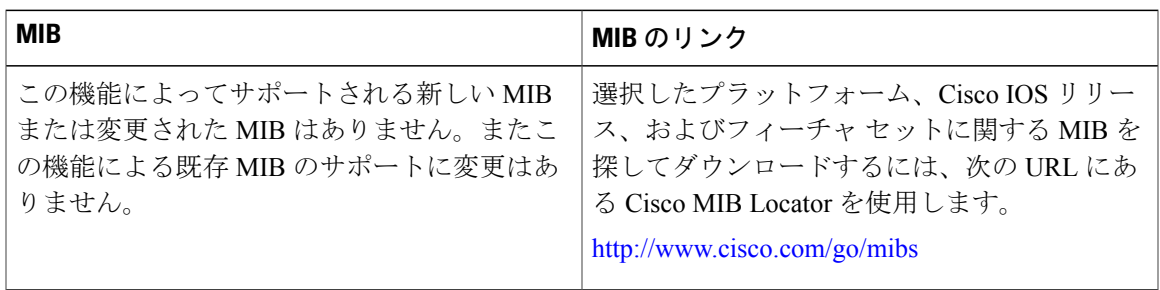

#### シスコのテクニカル サポート

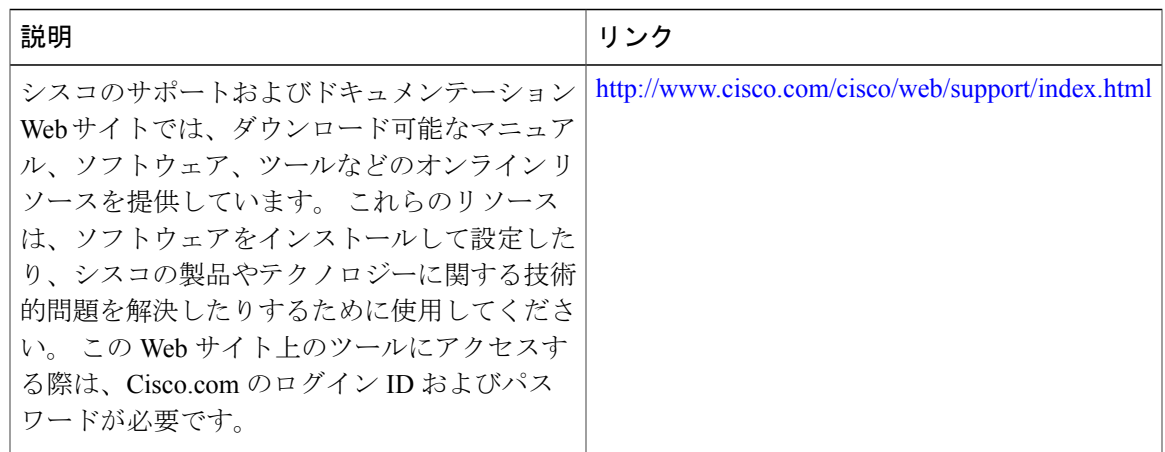

### <span id="page-52-0"></span>**IPv6** 用 **IP SLA** に関する機能情報

次の表に、このモジュールで説明した機能に関するリリース情報を示します。 この表は、ソフト ウェア リリース トレインで各機能のサポートが導入されたときのソフトウェア リリースだけを 示しています。その機能は、特に断りがない限り、それ以降の一連のソフトウェアリリースでも サポートされます。

プラットフォームのサポートおよびシスコソフトウェアイメージのサポートに関する情報を検索 するには、Cisco Feature Navigator を使用します。 Cisco Feature Navigator にアクセスするには、 [www.cisco.com/go/cfn](http://www.cisco.com/go/cfn) に移動します。 Cisco.com のアカウントは必要ありません。

T

### 表 **8**:**IPv6** 用 **IP SLA** に関する機能情報

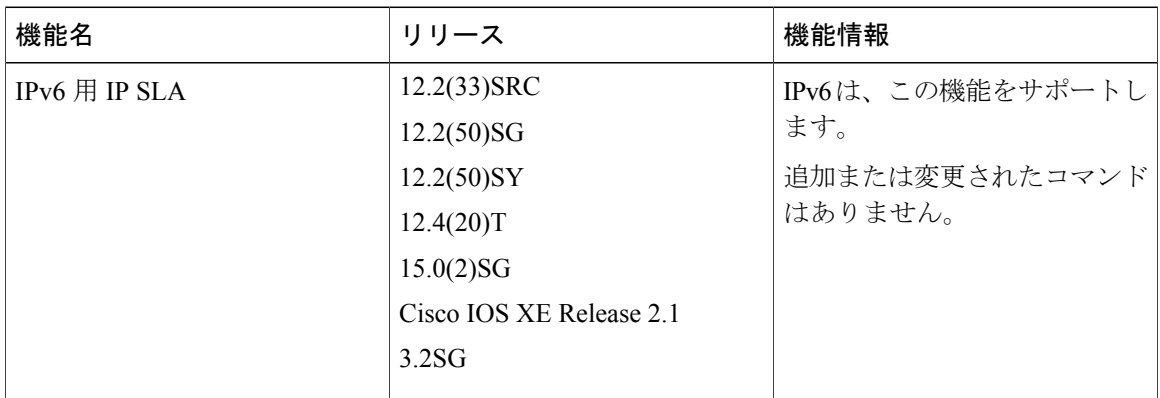

<span id="page-54-0"></span>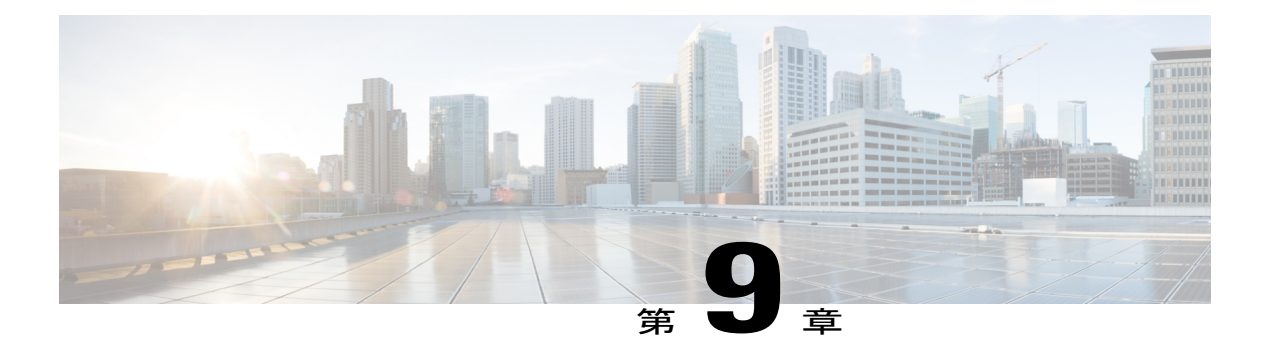

# **IPv6 RFCs**

### 標準および **RFC**

 $\Gamma$ 

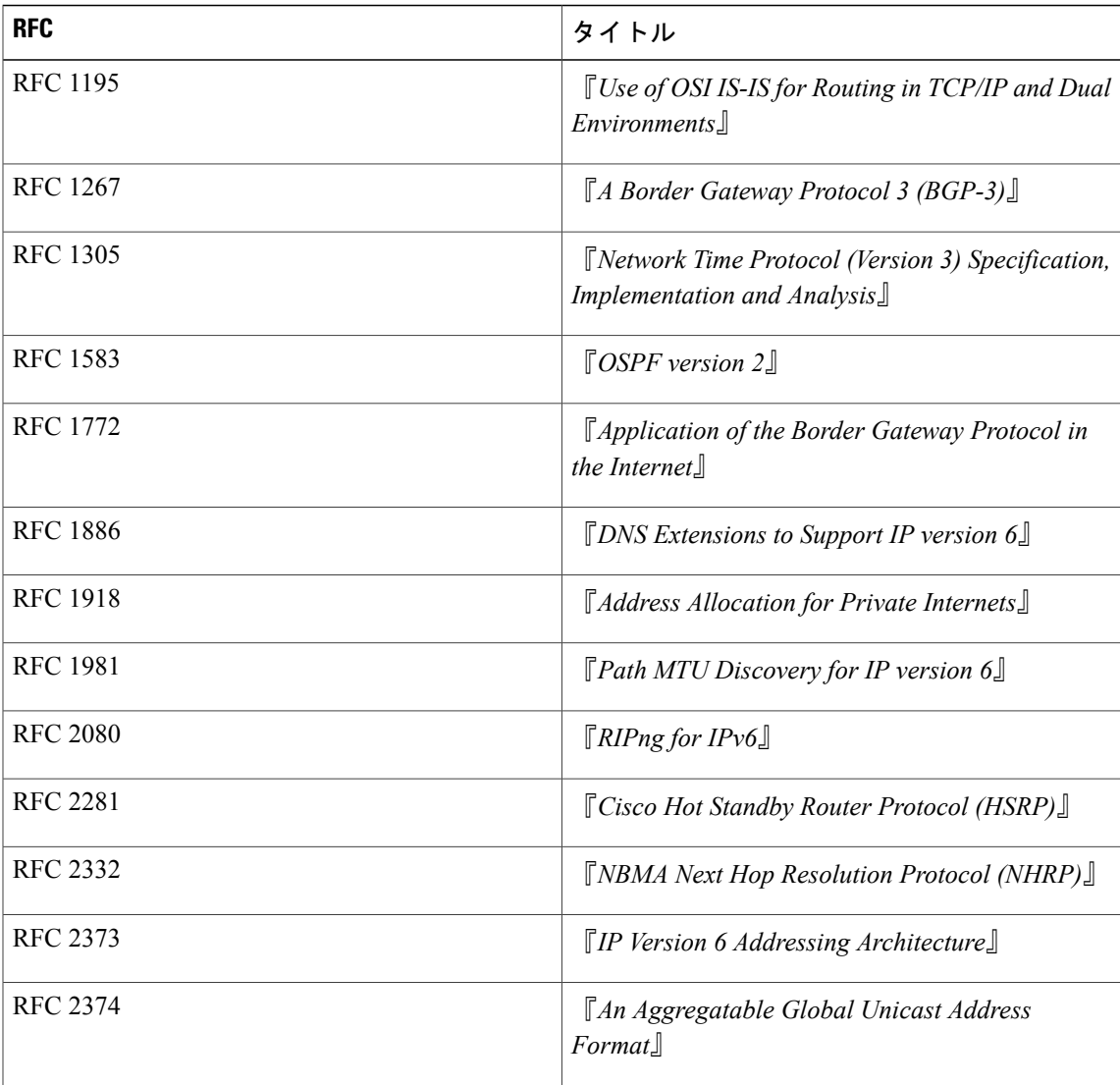

 $\mathbf l$ 

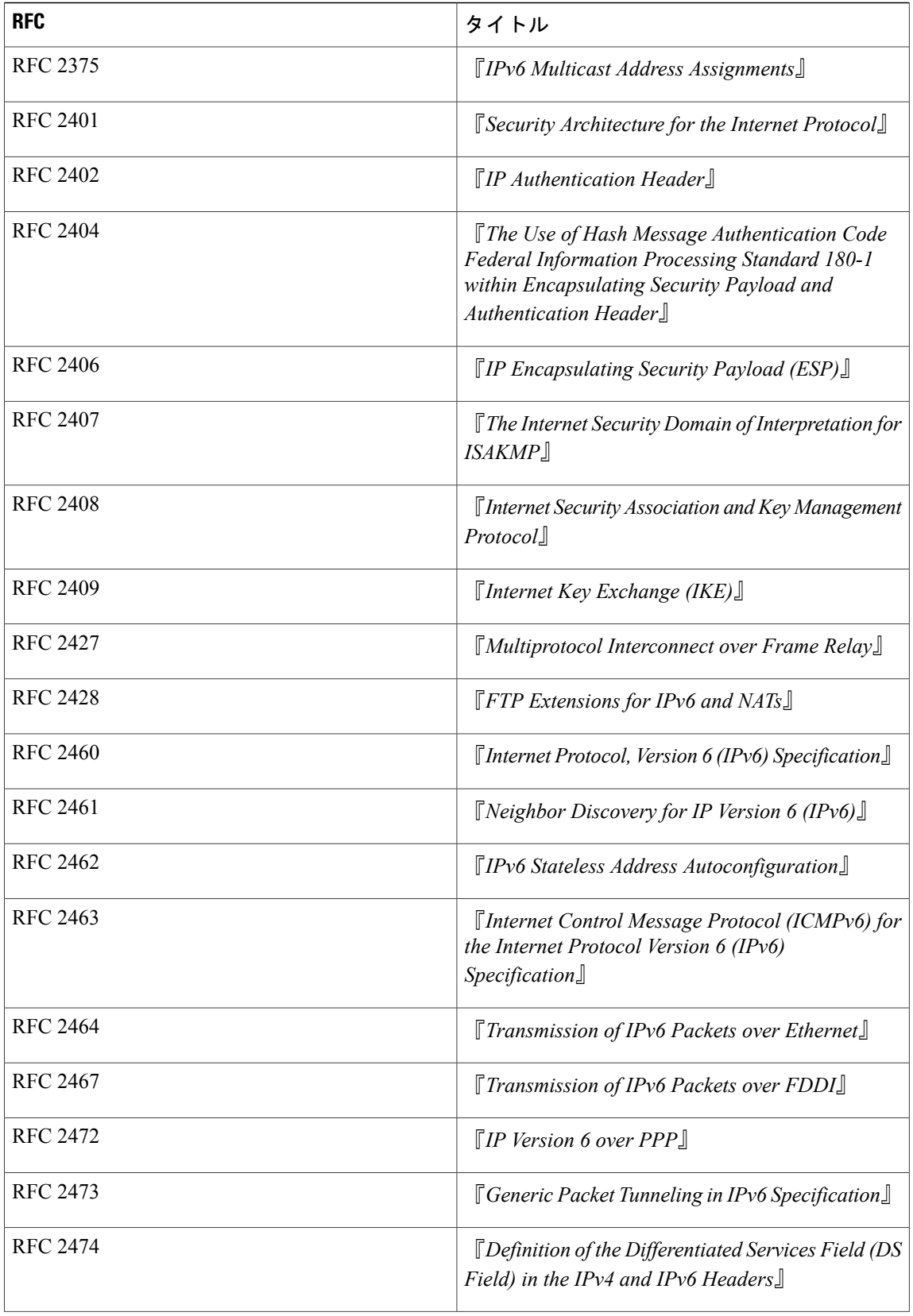

 $\overline{\phantom{a}}$ 

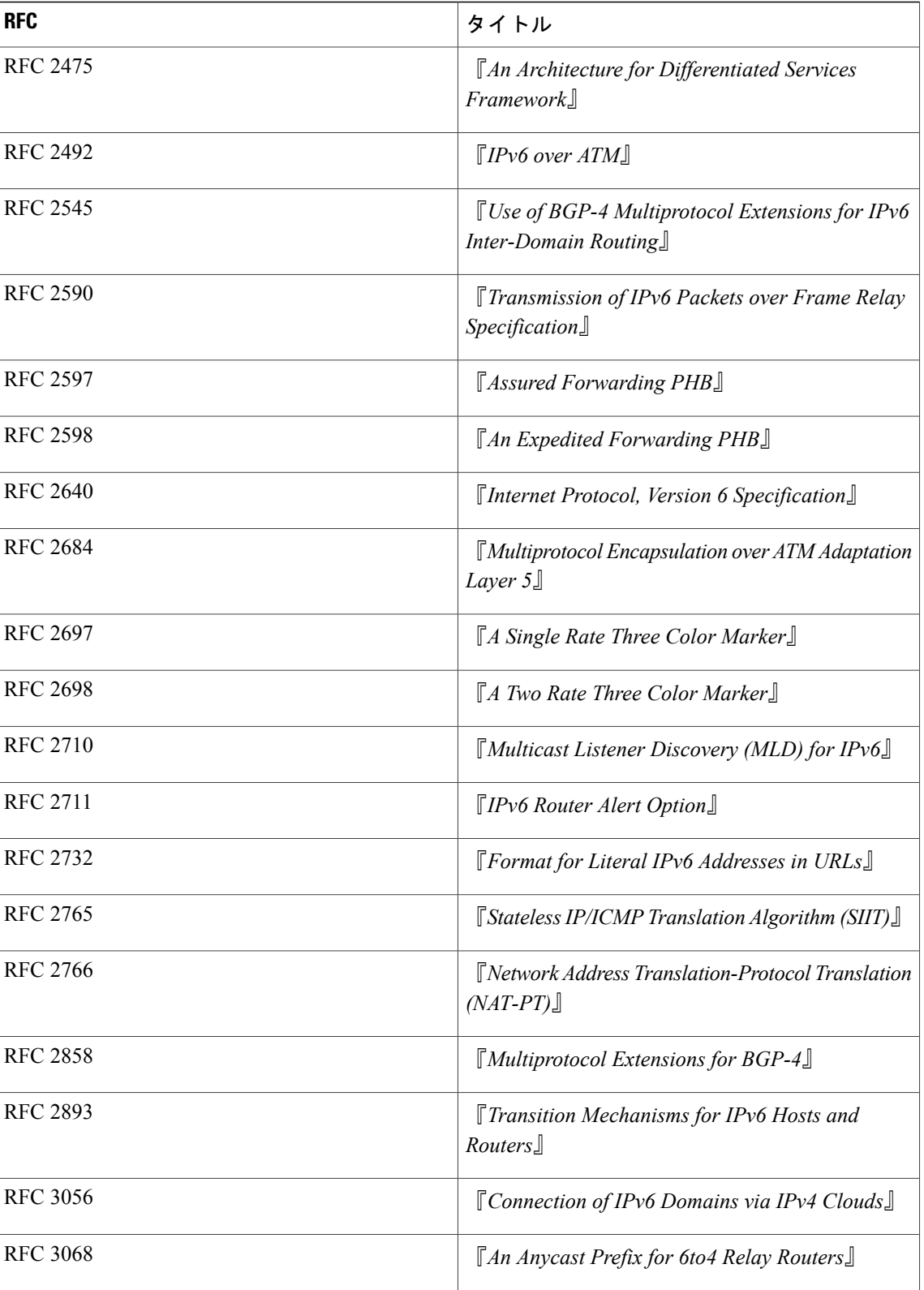

 $\mathbf l$ 

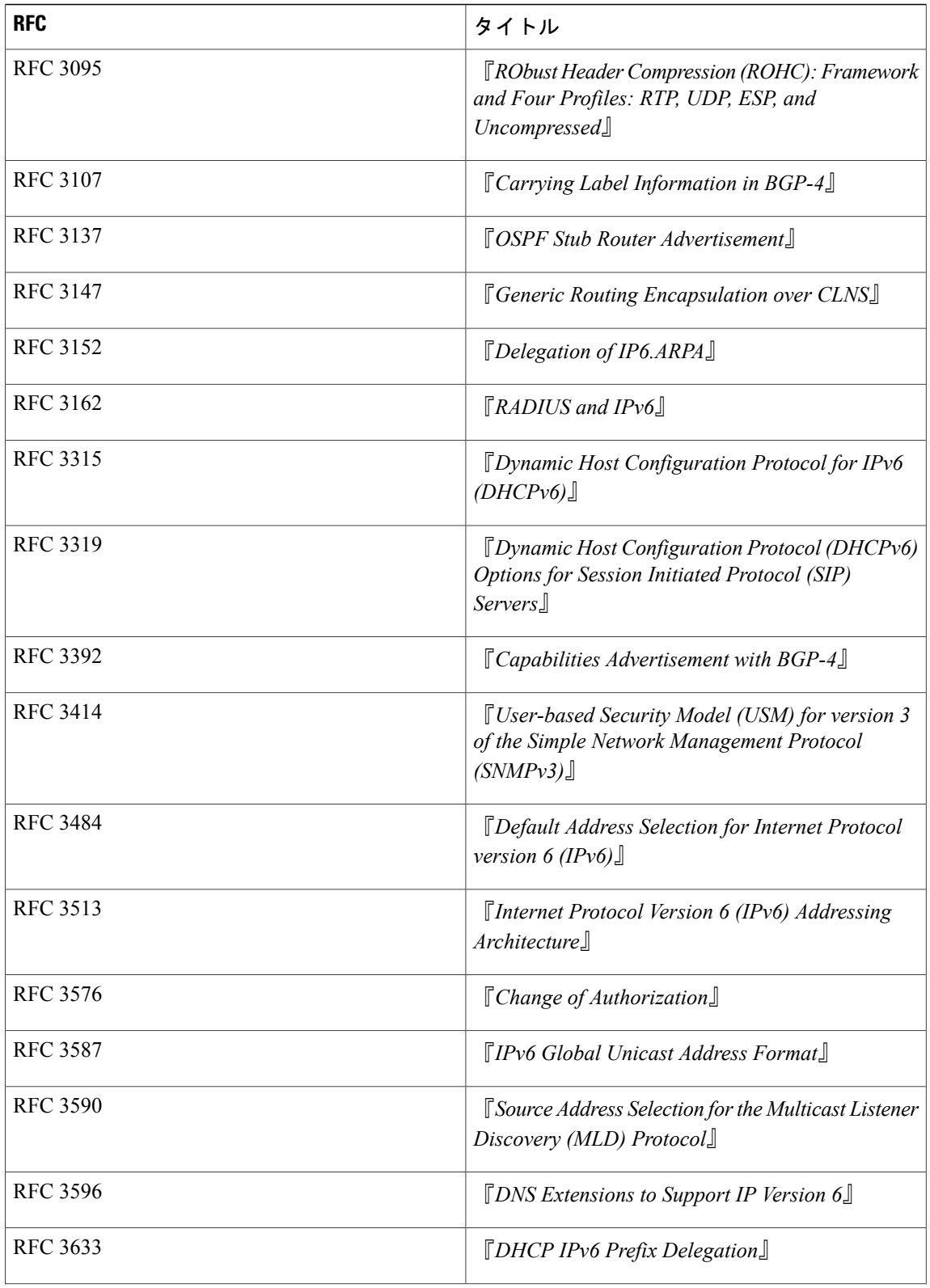

 $\overline{\phantom{a}}$ 

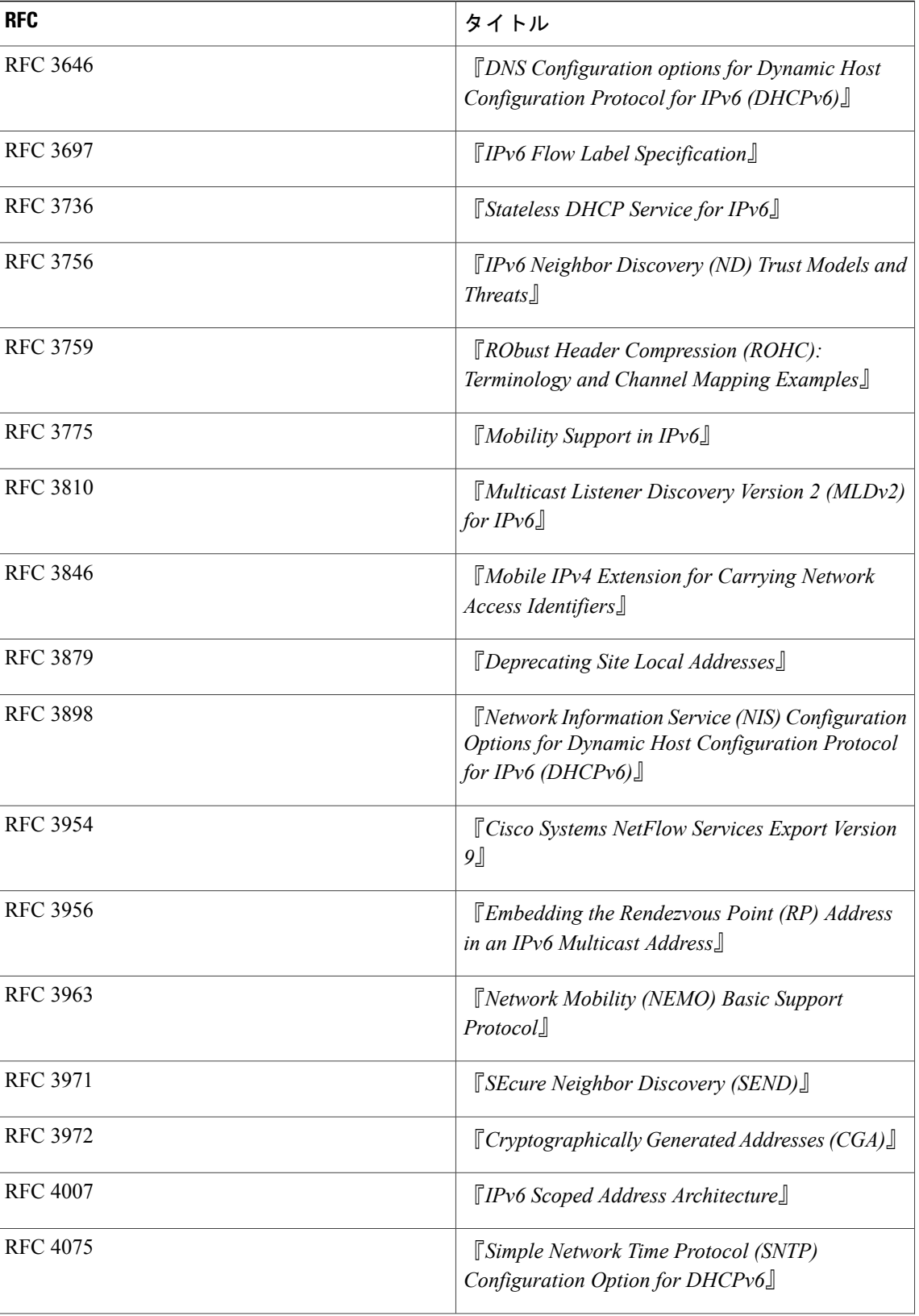

 $\mathbf l$ 

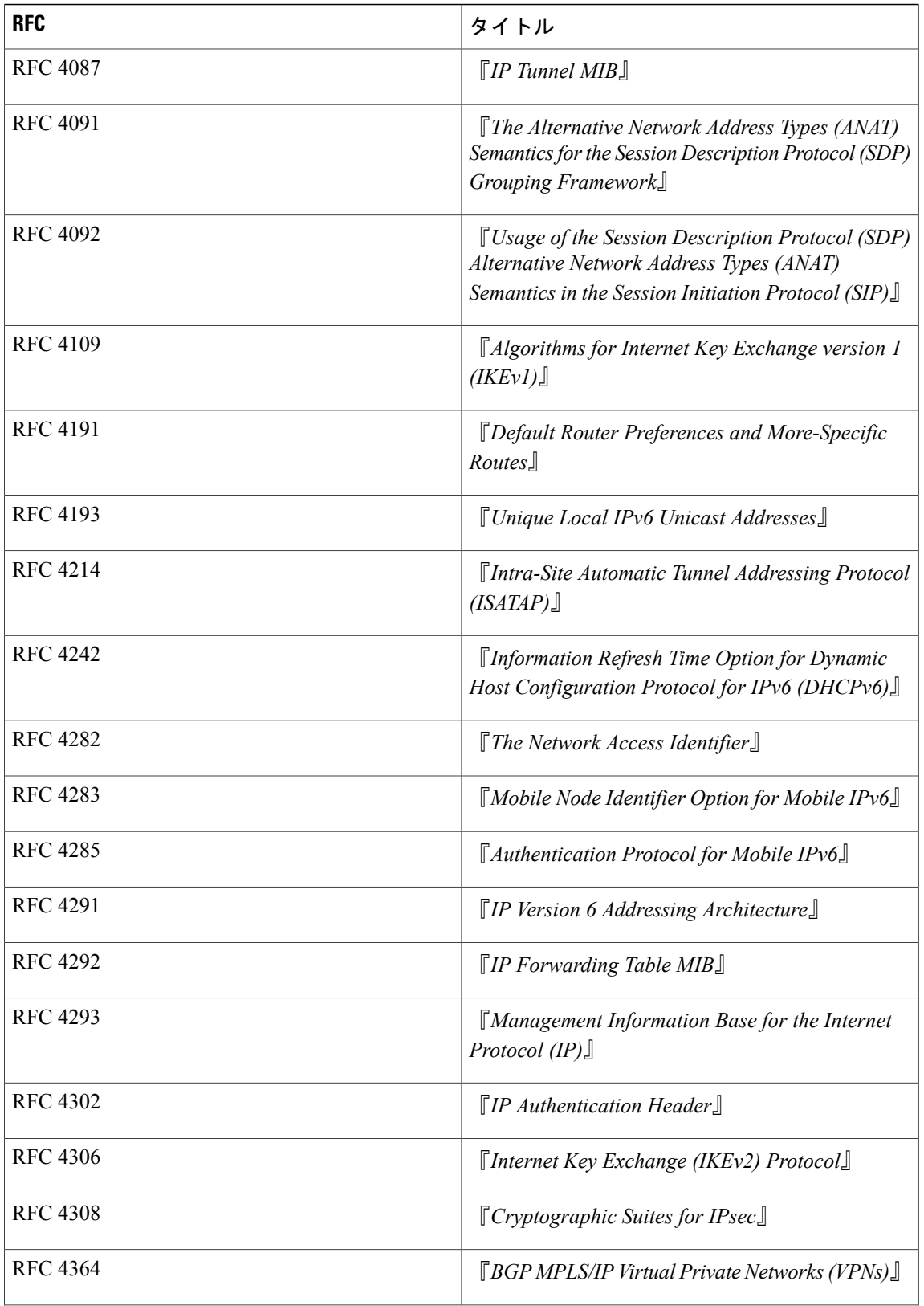

 $\overline{\phantom{a}}$ 

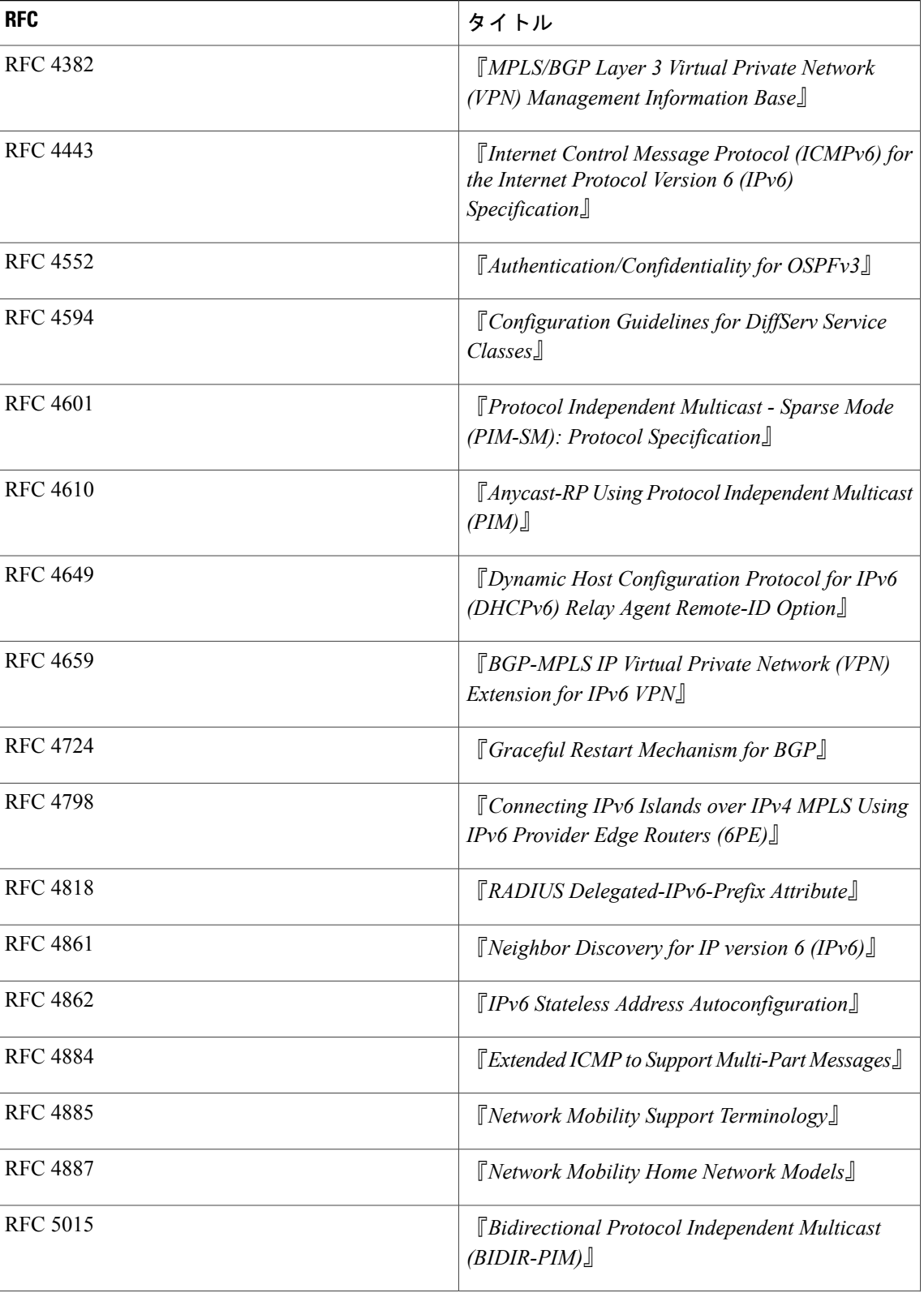

 $\mathbf l$ 

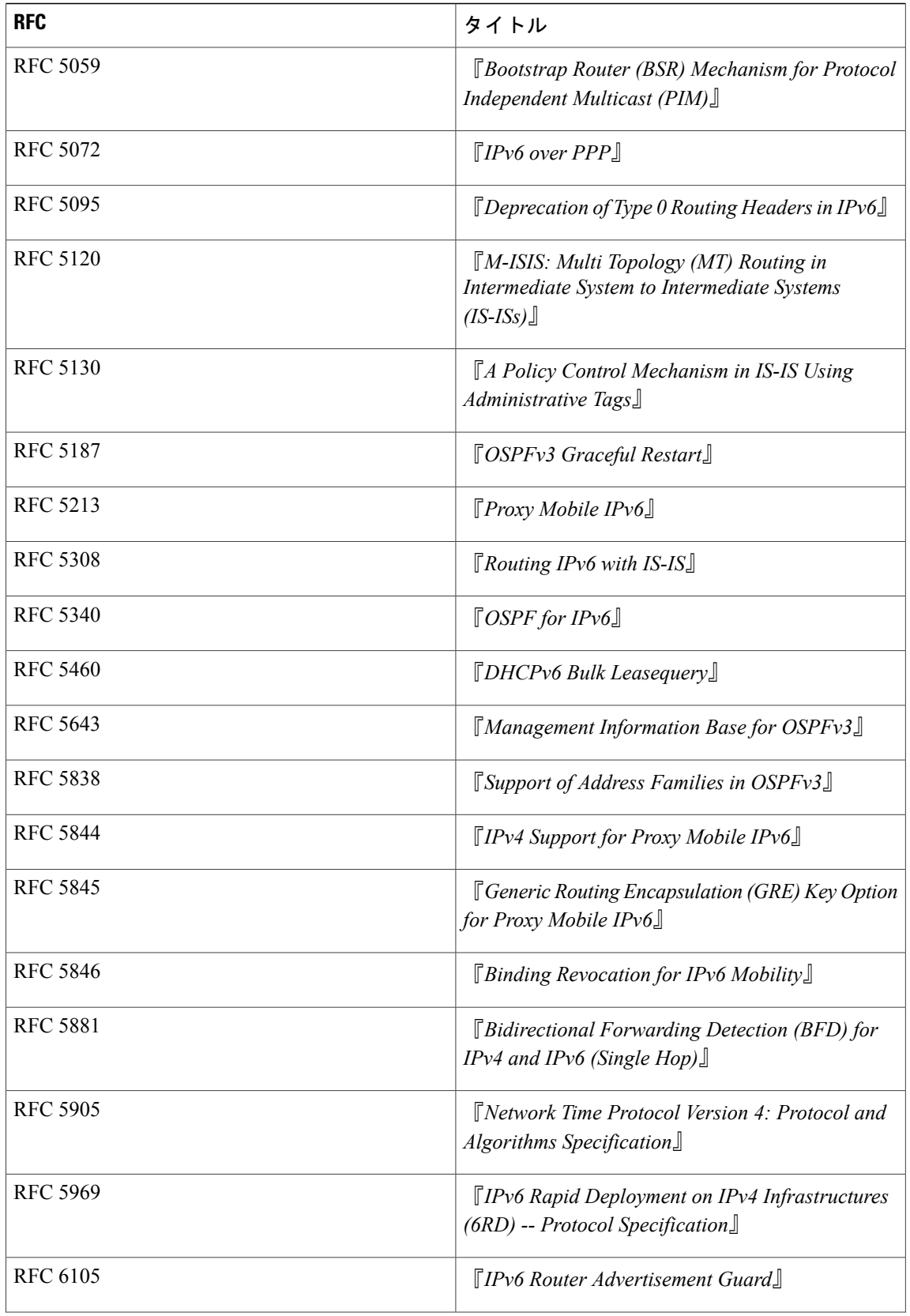

 $\overline{\phantom{a}}$ 

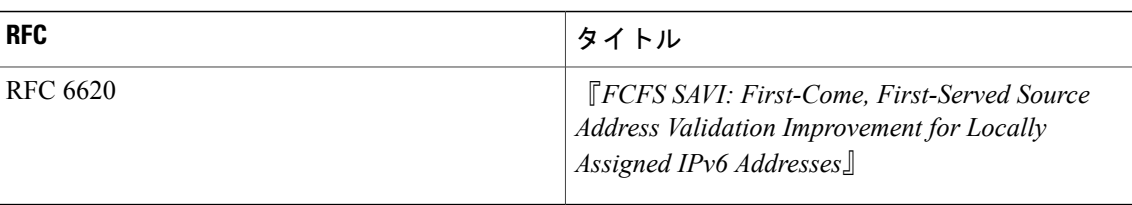

**IPv6 RFCs**

 $\mathbf l$